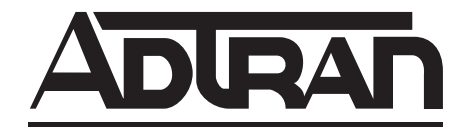

# **TSU ESP T1 Service Unit with Embedded SNMP**

**User Manual** 

**Part Number** 

1200169L1

October 2001 61200169L1-1B

## **Trademarks:**

Windows is a registered trademark of Microsoft Corp. T-Watch is a trademark of ADTRAN, Inc. Open View is a trademark of Hewlett Packard Netview is a trademark of the IBM Corp. SunNet Manager is a trademark of Sun Microsystems, Inc.

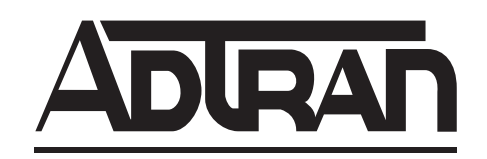

901 Explorer Boulevard P.O. Box 140000 Huntsville, AL 35814-4000  $(256)$  963-8000

© 2001 ADTRAN, Inc. All Rights Reserved. Printed in U.S.A.

The following conventions are used in this manual.

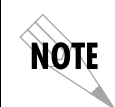

*Notes provide additional useful information.*

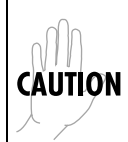

*Cautions signify information that could prevent service interruption.*

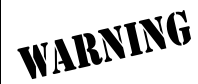

*Warnings provide information that could prevent damage to the equipment or endangerment to human life.*

## **Important Safety Instructions**

When using your telephone equipment, please follow these basic safety precautions to reduce the risk of fire, electrical shock, or personal injury:

- 1. Do not use this product near water, such as near a bathtub, wash bowl, kitchen sink, laundry tub, in a wet basement, or near a swimming pool.
- 2. Avoid using a telephone (other than a cordless-type) during an electrical storm. There is a remote risk of shock from lightning.
- 3. Do not use the telephone to report a gas leak in the vicinity of the leak.
- 4. Use only the power cord, power supply, and/or batteries indicated in the manual. Do not dispose of batteries in a fire. They may explode. Check with local codes for special disposal instructions.

## Save These Important Safety Instructions

## Affidavit Requirements for Connection to Digital Services

- An affidavit is required to be given to the telephone company whenever digital terminal equipment without encoded analog content and billing protection is used to transmit digital signals containing encoded analog content which are intended for eventual conversion into voice band analog signal and transmitted on the network.
- The affidavit shall affirm that either no encoded analog content or billing information is being transmitted or that the output of the device meets Part 68 encoded analog content or billing protection specification.
- End use/customer will be responsible to file an affidavit with the local exchange carrier when connecting unprotected CPE to a 1.544 Mbps or subrate digital service.
- Until such time as subrate digital terminal equipment is registered for voice applications, the affidavit requirements for subrate services are waived.

## Affidavit for Connection of Customer Premises Equipment to 1.544 MBPS

## and/or Subrate Digital Services

For the work to be performed in the certified territory of \_\_\_\_\_\_\_\_\_\_\_\_\_\_(telco name)

State of  $\Box$ 

County of \_\_\_\_\_\_\_\_\_\_\_\_\_\_\_\_\_\_\_\_\_\_\_\_\_\_\_\_\_\_

I,  $(\text{name})$ ,  $(\text{name})$ 

\_\_\_\_\_\_\_\_\_\_\_\_\_\_\_\_\_\_\_\_\_ (telephone number) being duly sworn, state:

I have the responsibility for the operation and maintenance of the terminal equipment to be connected to 1.544 Mbps and/or \_\_\_\_\_\_\_\_\_\_\_\_\_\_\_\_\_\_\_\_\_ subrate digital services. The terminal equipment to be connected complies with Part 68 of the FCC rules except for the encoded analog content and billing protection specification. With respect to encoded analog content and billing protection:

( ) I attest that all operations associated with the establishment, maintenance and adjustment of the digital CPE with respect to encoded analog content and billing protection information continuously complies with Part 68 of the FCC rules and Regulations.

( ) The digital CPE does not transmit digital signals containing encoded analog content or billing information which is intended to be decoded within the telecommunications network.

( ) The encoded analog content and billing protection is factory set and is not under the control of the customer.

I attest that the operator(s) maintainer(s) of the digital CPE responsible for the establishment, maintenance and adjustment of the encoded analog content and billing information has (have) been trained to perform these functions by successfully having completed one of the following (check appropriate blocks):

( ) A. A training course provided by the manufacturer/grantee of the equipment used to encode analog signals; or

( ) B. A training course provided by the customer or authorized representative, using training materials and instructions provided by the manufacturer/grantee of the equipment used to encode analog signals; or

( ) C. An independent training course (e.g., trade school or technical institution) recognized by the manufacturer/grantee of the equipment used to encode analog signals; or

( ) D. In lieu of the proceeding training requirements, the operator(s)/maintainer(S) is (are) under the control of a supervisor trained in accordance with \_\_\_\_\_\_\_\_\_\_\_\_\_\_\_ (circle one) above.

I agree to provide \_\_\_\_\_\_\_\_\_\_\_\_\_\_\_\_\_\_\_\_ (telco's name) with proper documentation to demonstrate compliance with the information in the preceding paragraph, if so requested.

\_\_\_\_\_\_\_\_\_\_\_\_\_\_\_\_\_\_\_\_\_ Signature

\_\_\_\_\_\_\_\_\_\_\_\_\_\_\_\_\_\_\_\_\_ Title

\_\_\_\_\_\_\_\_\_\_\_\_\_\_\_\_\_\_\_\_\_ Date

Subscribed and sworn to before me

This \_\_\_\_\_\_\_\_\_\_\_ day of \_\_\_\_\_\_\_\_\_\_\_\_\_\_\_\_\_\_\_\_\_\_\_\_, 20\_\_\_

Notary Public

My commission expires: \_\_\_\_\_\_\_\_\_\_\_\_\_\_\_\_\_\_\_\_\_\_\_\_\_

\_\_\_\_\_\_\_\_\_\_\_\_\_\_\_\_\_\_\_\_\_\_\_\_\_\_\_\_\_\_\_\_\_\_\_\_\_\_\_

## FCC regulations require that the following information be provided in this manual:

- 1. This equipment complies with Part 68 of the FCC rules. On the bottom of the equipment housing is a label that shows the FCC registration number and Ringer Equivalence Number (REN) for this equipment, if applicable. If required, this information must be given to the telephone company.
- 2. The following information may be required when applying to the local telephone company for leased line facilities.

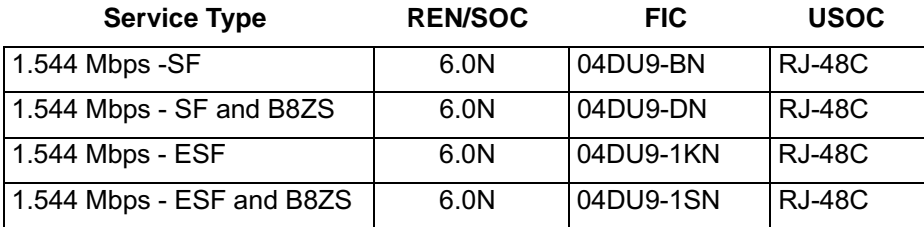

- 3. An FCC compliant telephone cord with a modular plug may be provided with this equipment. This equipment is designed to be connected to the telephone network or premises wiring using a compatible modular jack, which is FCC Part 68 compliant. See installation instructions for details.
- 4. If this equipment causes harm to the telephone network, the telephone company may temporarily discontinue service. If possible, advance notification is given; otherwise, notification is given as soon as possible. The telephone company will advise the customer of the right to file a complaint with the FCC.
- 5. The telephone company may make changes in its facilities, equipment, operations, or procedures that could affect the proper operation of this equipment. If this happens, the telephone company will provide advance notification and the opportunity to make the necessary modifications to maintain uninterrupted service.
- 6. If experiencing difficulty with this equipment, please contact ADTRAN for repair and warranty information. If the equipment is causing harm to the network, the telephone company may request this equipment to be disconnected from the network until the problem is resolved or it is certain that the equipment is not malfunctioning.
- 7. This unit contains no user serviceable parts.
- 8. The FCC recommends that the AC outlet to which equipment requiring AC power is to be installed is provided with an AC surge arrester.

#### Federal Communications Commission Radio Frequency Interference Statement

This equipment has been tested and found to comply with the limits for a Class A digital device, pursuant to Part 15 of the FCC Rules. These limits are designed to provide reasonable protection against harmful interference when the equipment is operated in a commercial environment. This equipment generates, uses, and can radiate radio frequency energy and, if not installed and used in accordance with the instruction manual, may cause harmful interference to radio frequencies. Operation of this equipment in a residential area is likely to cause harmful interference in which case the user will be required to correct the interference at his own expense.

Shielded cables must be used with this unit to ensure compliance with Class A FCC limits.

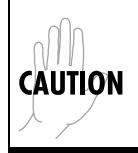

*Change or modifications to this unit not expressly approved by the party responsible for compliance could void the user's authority to operate the equipment.*

## **Canadian Emissions Requirements**

This digital apparatus does not exceed the Class A limits for radio noise emissions from digital apparatus as set out in the interference-causing equipment standard entitled "Digital Apparatus," ICES-003 of the Department of Communications.

Cet appareil nuerique respecte les limites de bruits radioelectriques applicables aux appareils numeriques de Class A prescrites dans la norme sur le materiel brouilleur: "Appareils Numeriques," NMB-003 edictee par le ministre des Communications.

## **Canadian Equipment Limitations**

Notice: The Canadian Industry and Science Canada label identifies certified equipment. This certification means that the equipment meets certain telecommunications network protective, operational, and safety requirements. The Department does not guarantee the equipment will operate to the user's satisfaction.

Before installing this equipment, users should ensure that it is permissible to be connected to the facilities of the local telecommunications company. The equipment must also be installed using an acceptable methods of connection. In some cases, the company's inside wiring associated with a single line individual service may be extended by means of a certified connector assembly (telephone extension cord). The customer should be aware that compliance with the above limitations may not prevent degradation of service in some situations.

Repairs to certified equipment should be made by an authorized Canadian maintenance facility designated by the supplier. Any repairs or alterations made by the user to this equipment, or equipment malfunctions, may give the telecommunications company cause to request the user to disconnect the equipment.

Users should ensure for their own protection that the electrical ground connections of the power utility, telephone lines and internal metallic water pipe system, if present, are connected together. This precaution may be particularly important in rural areas.

# WARNING

*Users should not attempt to make such connections themselves, but should contract the appropriate electric inspection authority, or an electrician, as appropriate.*

The Load Number (LN) assigned to each terminal device denotes the percentage of the total load to be connected to a telephone loop which is used by the device, to prevent overloading. The termination on a loop may consist of any combination of devices subject only to the requirement that the total of the Load Numbers of all devices does not exceed 100.

#### **Limited Product Warranty**

ADTRAN warrants that for five (5) years from the date of shipment to Customer, all products manufactured by ADTRAN will be free from defects in materials and workmanship. ADTRAN also warrants that products will conform to the applicable specifications and drawings for such products, as contained in the Product Manual or in ADTRAN's internal specifications and drawings for such products (which may or may not be reflected in the Product Manual). This warranty only applies if Customer gives ADTRAN written notice of defects during the warranty period. Upon such notice, ADTRAN will, at its option, either repair or replace the defective item. If ADTRAN is unable, in a reasonable time, to repair or replace any equipment to a condition as warranted, Customer is entitled to a full refund of the purchase price upon return of the equipment to ADTRAN. This warranty applies only to the original purchaser and is not transferable without ADTRAN's express written permission. This warranty becomes null and void if Customer modifies or alters the equipment in any way, other than as specifically authorized by ADTRAN.

EXCEPT FOR THE LIMITED WARRANTY DESCRIBED ABOVE, THE FOREGOING CONSTITUTES THE SOLE AND EXCLUSIVE REMEDY OF THE CUSTOMER AND THE EXCLUSIVE LIABILITY OF ADTRAN AND IS IN LIEU OF ANY AND ALL OTHER WARRANTIES (EXPRESSED OR IMPLIED). ADTRAN SPECIFICALLY DISCLAIMS ALL OTHER WARRANTIES, INCLUDING (WITHOUT LIM-ITATION), ALL WARRANTIES OF MERCHANTABILITY AND FITNESS FOR A PARTICULAR PUR-POSE. SOME STATES DO NOT ALLOW THE EXCLUSION OF IMPLIED WARRANTIES, SO THIS EXCLUSION MAY NOT APPLY TO CUSTOMER.

In no event will ADTRAN or its suppliers be liable to Customer for any incidental, special, punitive, exemplary or consequential damages experienced by either Customer or a third party (including, but not limited to, loss of data or information, loss of profits, or loss of use). ADTRAN is not liable for damages for any cause whatsoever (whether based in contract, tort, or otherwise) in excess of the amount paid for the item. Some states do not allow the limitation or exclusion of liability for incidental or consequential damages, so the above limitation or exclusion may not apply to Customer.

## Customer Service, Product Support Information, and Training

ADTRAN will replace or repair this product within five years from the date of shipment if the product does not meet its published specification, or if it fails while in service.

A return material authorization (RMA) is required prior to returning equipment to ADTRAN. For service, RMA requests, training, or more information, see the toll-free contact numbers given below.

## **Presales Inquiries and Applications Support**

Please contact your local distributor, ADTRAN Applications Engineering, or ADTRAN Sales:

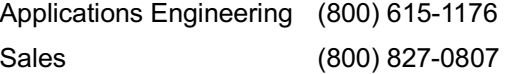

## **Post-Sale Support**

Please contact your local distributor first. If your local distributor cannot help, please contact ADTRAN Technical Support and have the unit serial number available.

> Technic (888) 4ADTRAN

The Custom Extended Services (ACES) program offers multiple types and levels of service plans which allow you to choose the kind of assistance you need. For questions, call the ACES Help Desk.

ACES Help Desk (888) 874-2237

#### **Repair and Return**

If ADTRAN Technical Support determines that a repair is needed, Technical Support will coordinate with the Custom and Product Service (CAPS) department to issue an RMA number. For information regarding equipment currently in house or possible fees associated with repair, contact CAPS directly at the following number:

CAPS Department (256) 963-8722

Identify the RMA number clearly on the package (below address), and return to the following address:

**ADTRAN Customer and Product Service** 901 Explorer Blvd. Huntsville, Alabama 35806

9:::::::::::::

## **Training**

The Enterprise Network (EN) Technical Training Department offers training on our most popular products. These courses include overviews on product features and functions while covering applications of ADTRAN's product lines. ADTRAN provides a variety of training options, including customized training and courses taught at our facilities or at your site. For more information about training, please contact your Territory Manager or the Enterprise Training Coordinator.

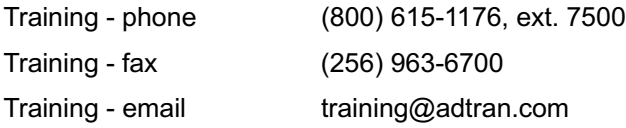

# **Table of Contents**

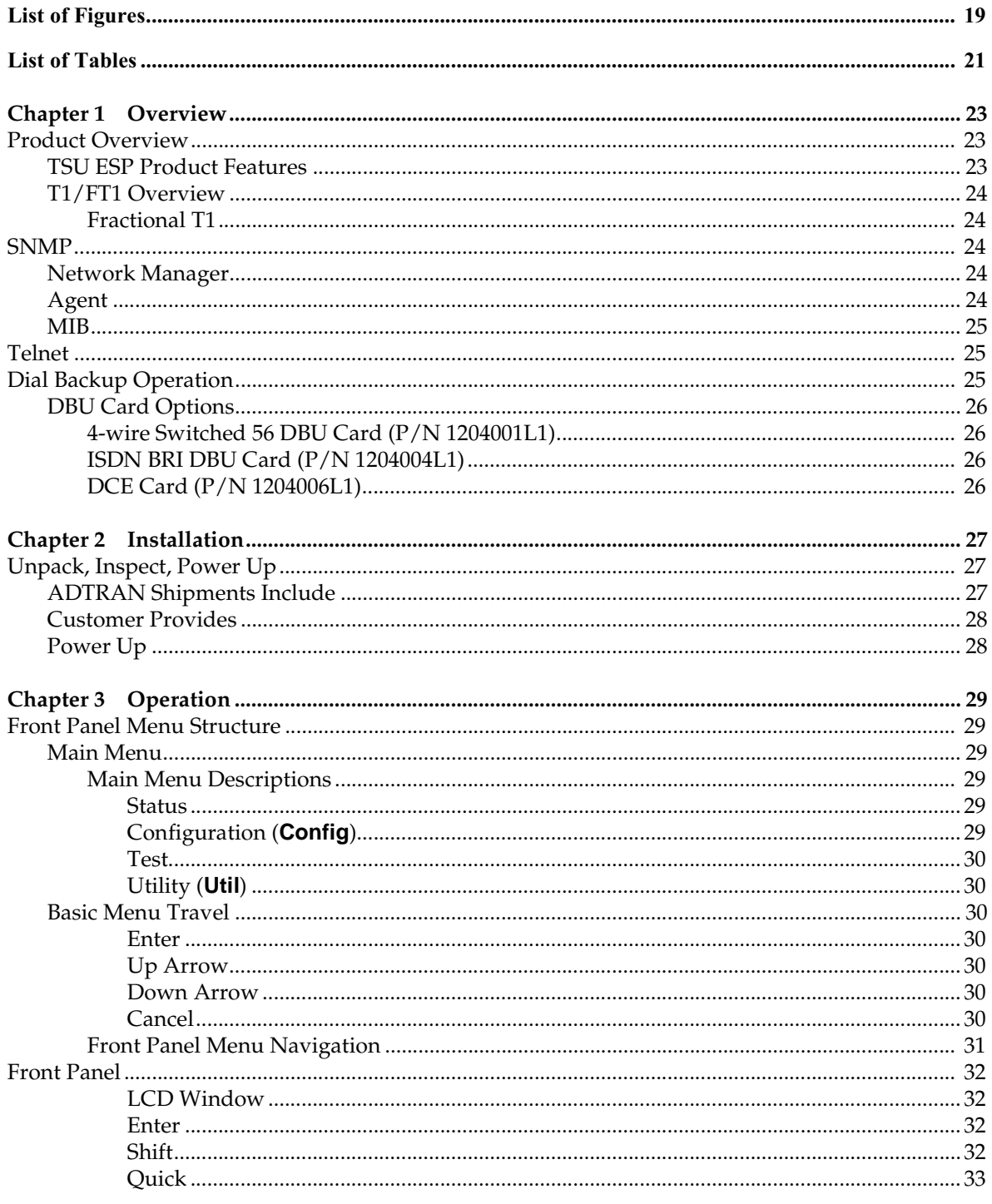

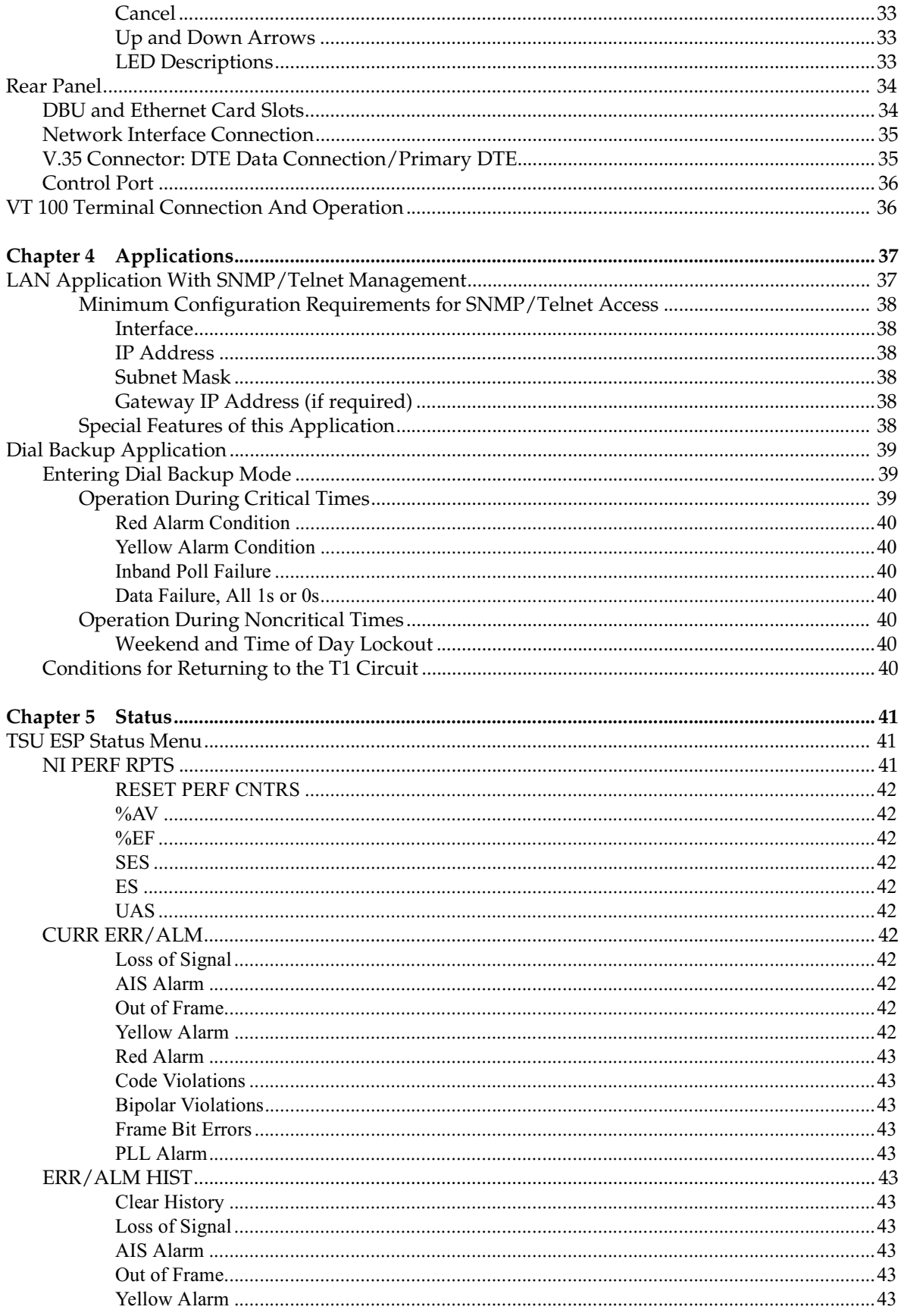

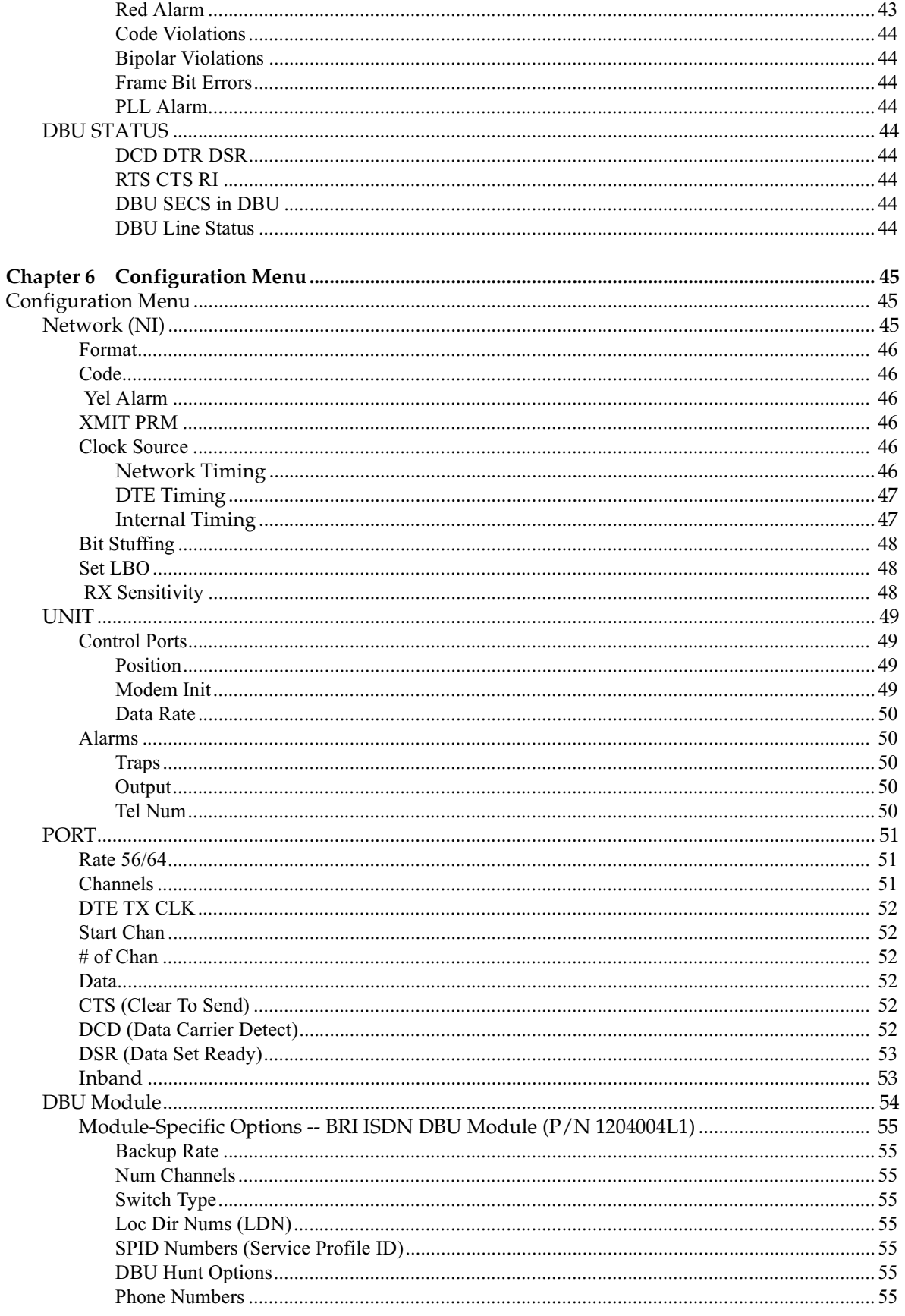

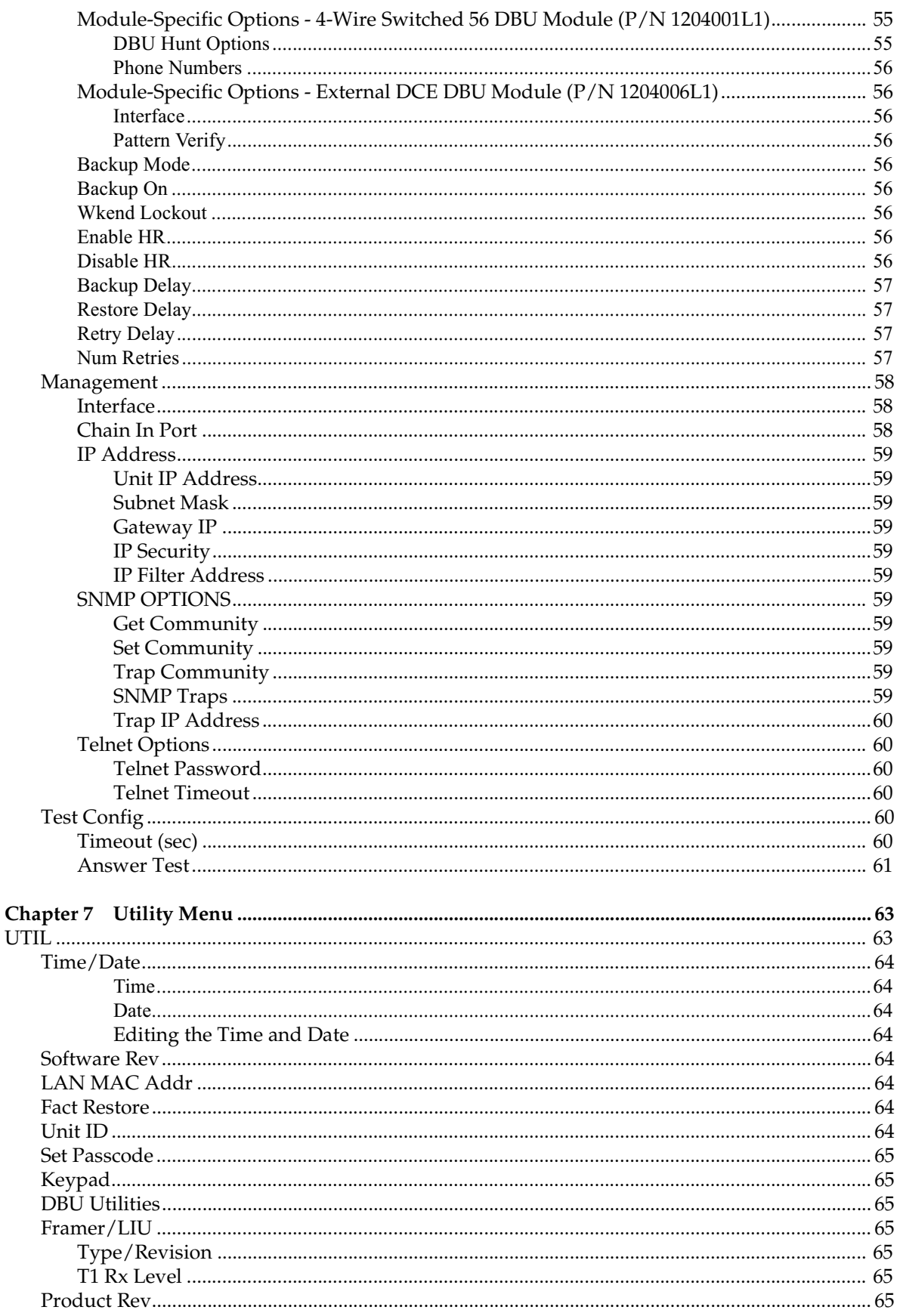

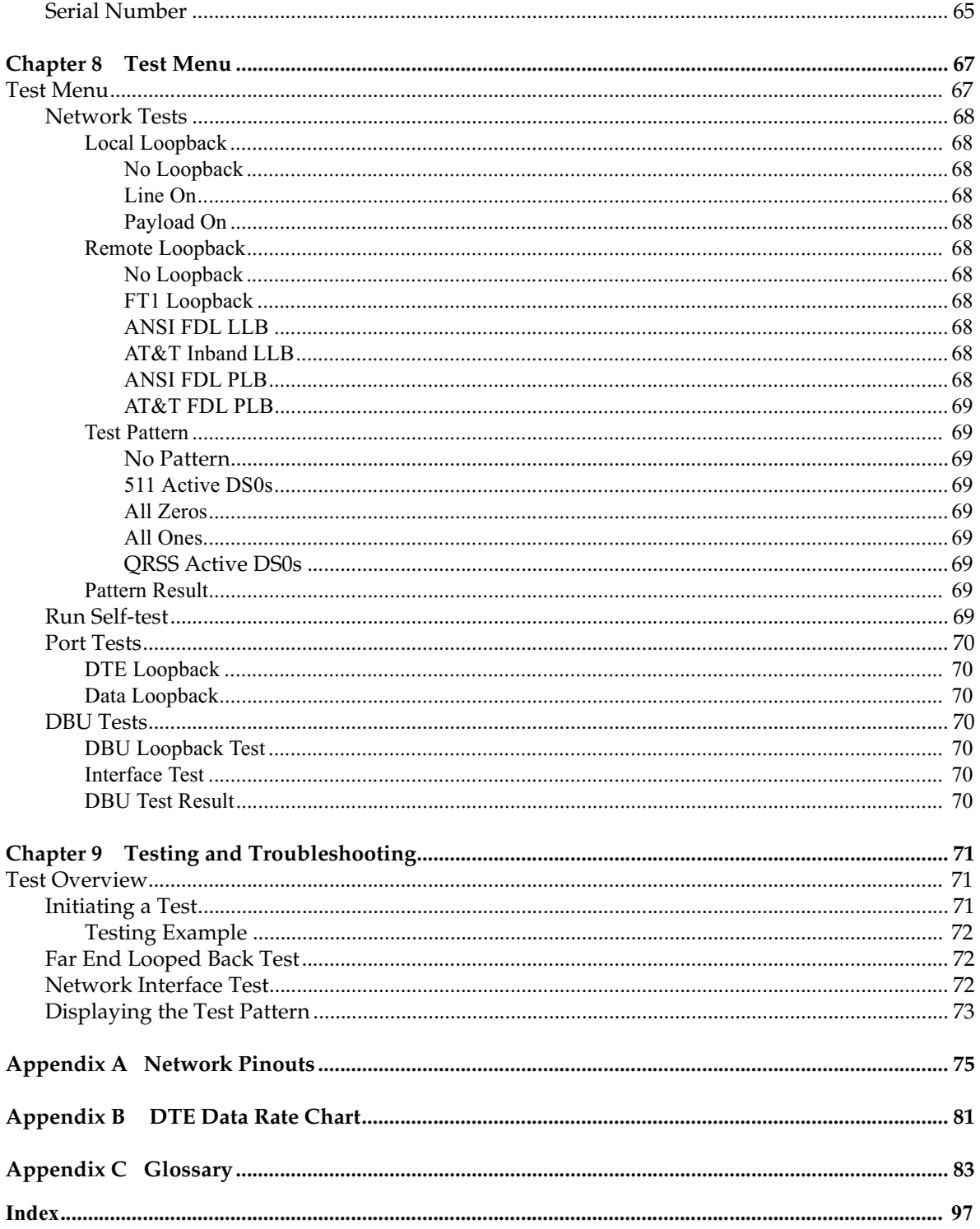

# List of Figures

<span id="page-18-0"></span>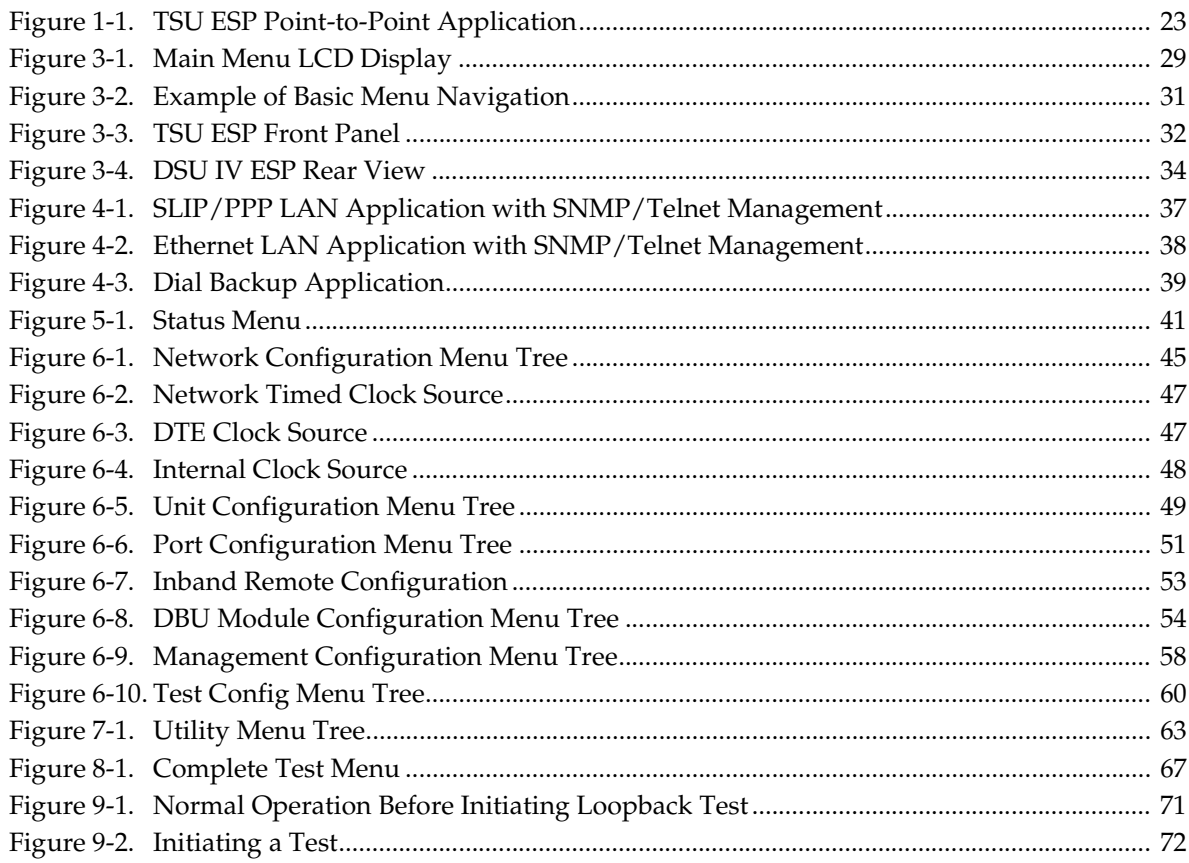

# List of Tables

<span id="page-20-0"></span>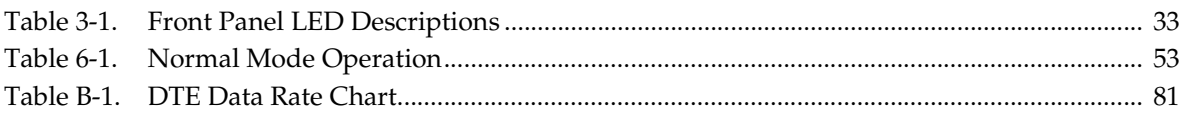

## <span id="page-22-0"></span>Chapter 1 **OVerview**

## <span id="page-22-1"></span>**PRODUCT OVERVIEW**

The ADTRAN TSU ESP is a full-featured T1/FT1 Data Service/Channel Unit (DSU/CSU) with an integral embedded SNMP agent and optional dial backup (DBU) capabilities. It provides an interface between T1 or Fractional T1 service and the customer's data terminal equipment (DTE). The TSU ESP provides access to traditional dedicated point-to-point T1 services as well as frame relay, SMDS, and ATM services.

## <span id="page-22-2"></span>**TSU ESP Product Features**

- Single V.35 DTE interface
- Nx56 or Nx64 operation
- Embedded SNMP and Telnet
- Control port (chain-in) provides SLIP or PPP access to SNMP or VT 100 terminal configuration
- An optional LAN interface card for SNMP control
- Optional ESP DBU cards that include 4-wire SW56, single BRI and external **DCE**
- Automatic or manual dial backup
- Time of day and weekend dial backup lockout options
- Support for T-Watch PRO via chain-in/chain-out control port

[Figure 1-1](#page-22-3) shows a typical point-to-point application for the TSU ESP.

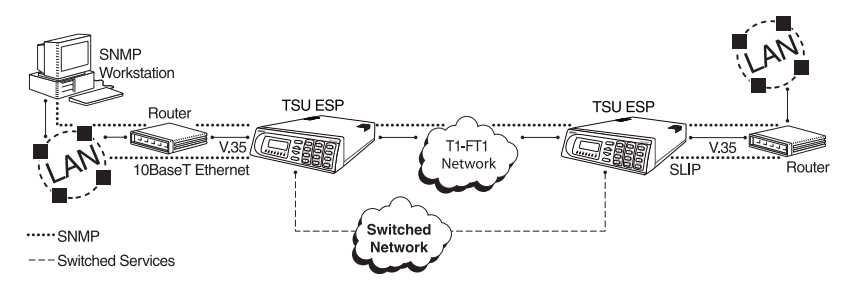

<span id="page-22-3"></span>**Figure 1-1. TSU ESP Point-to-Point Application**

## <span id="page-23-0"></span>**T1/FT1 Overview**

<span id="page-23-4"></span><span id="page-23-3"></span><span id="page-23-2"></span><span id="page-23-1"></span>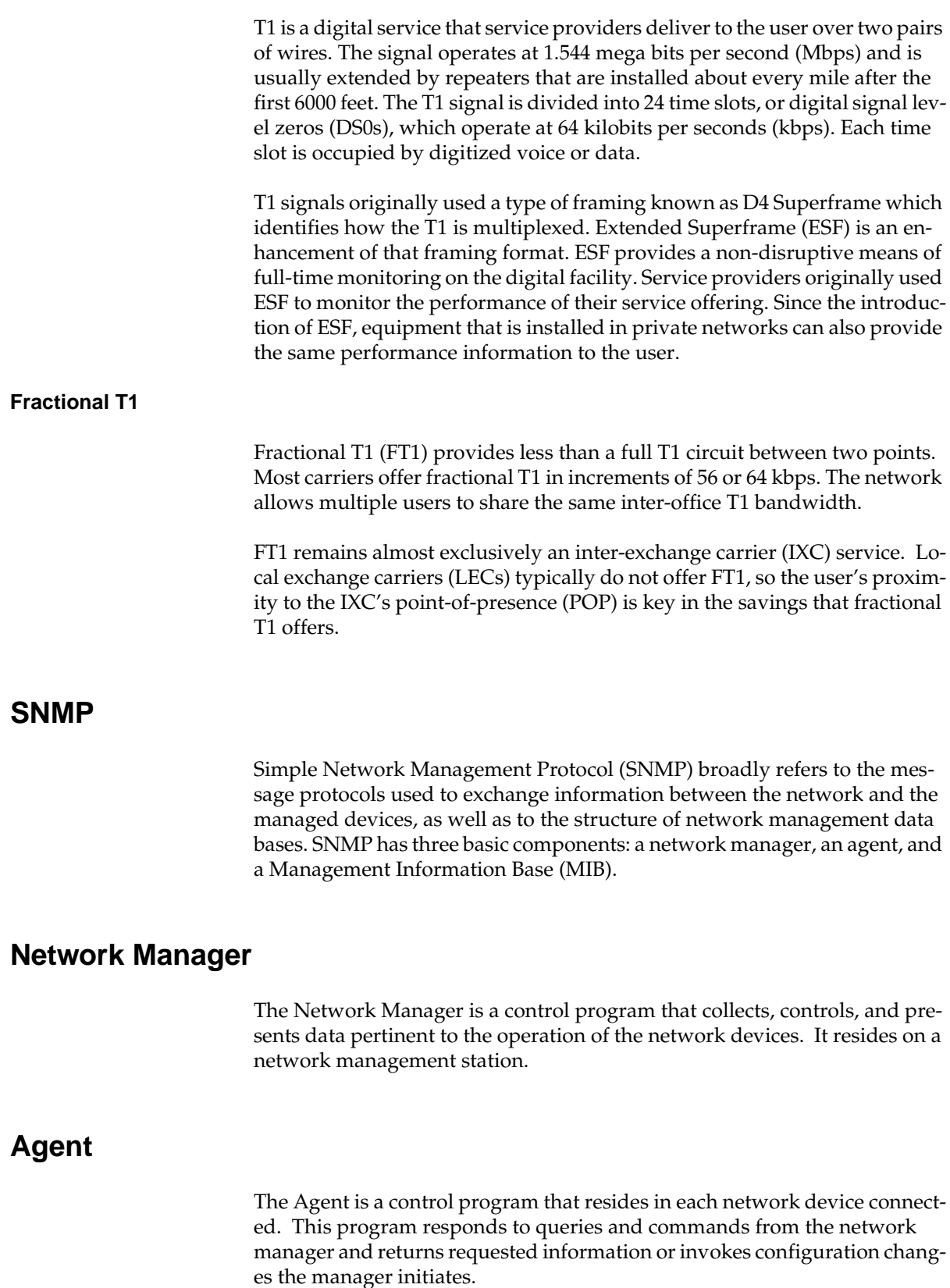

## The MIB is an index to the organized data within a network device. It defines the operation parameters that can be controlled or monitored.

The TSU ESP supports the MIB-II standard, RFC 1213, RFC 1406, and ADT-RAN Enterprise Specific MIB. MIB files are available in the post-sales support section of the ADTRAN web page at: http://www.adtran.com.

The TSU ESP's embedded SNMP feature allows a network manager to access and control the unit through either a device running SLIP or async PPP protocol (connected to the **CONTROL** port of the TSU ESP) or through a LAN. LAN connection requires the optional ESP ethernet card (P/N 1204005L1). This card provides a 10BaseT ethernet interface to the LAN.

## <span id="page-24-1"></span>**TELNET**

Telnet provides a password-protected, remote login facility to the TSU ESP. Telnet allows a user on a network manager to control the TSU ESP through the optional 10BaseT ethernet LAN modual (P/N 1204005L1.) See *[VT 100](#page-35-2)  [Terminal Connection And Operation](#page-35-2)* on page 36 for more information.

## <span id="page-24-2"></span>**DIAL BACKUP OPERATION**

The TSU ESP supports dial backup of fractional T1 circuits. For T1 backup, the TSU ESP enters dial backup based on physical line faults. During dial backup, the TSU ESP monitors the main line integrity and drops the dial backup call when the main line is restored.

The 4-wire SW56 DBU card is compatible with AT&T Accunet and Sprint SW56 type services.The ISDN 2B+D card supports a U-interface to the Basic Rate ISDN and is compatible with LUCENT 5ESS, DMS 100, and National ISDN TSU ESPs.

The TSU ESP's unique DBU cards are field-installable by the customer. See the section *[DBU and Ethernet Card Slots](#page-33-3)* on page 34 for information on installing DBU cards. Also see the chapter *[DBU Module](#page-53-2)* on page 54 for information on configuring DBU options.

The backup options are described in the following sections. Contact the local telco provider to determine which services are available in your area.

## <span id="page-24-0"></span>**MIB**

## <span id="page-25-0"></span>**DBU Card Options**

#### <span id="page-25-1"></span>**4-wire Switched 56 DBU Card (P/N 1204001L1)**

This dial-up 4-wire SW56 card allows you to pay for data connection only for the time the unit is active. The regional operating companies provide the 4-wire local loop service to SW56 customers.

## <span id="page-25-2"></span>**ISDN BRI DBU Card (P/N 1204004L1)**

2B+D Basic Rate ISDN service provides backup over an ISDN circuit. 2B+D BRI service provides the customer with a switched 112/128 kbps circuit.

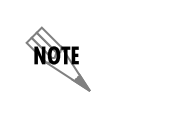

*When placing a call from an ISDN DBU card to a switched 4-wire unit, append a #3 (requesting a digital data circuit) to the end of the phone number to ensure a reliable connection.*

## <span id="page-25-3"></span>**DCE Card (P/N 1204006L1)**

The DCE DBU card allows you to use an existing piece of data communication hardware to back up the T1/FT1 network. The existing S4W unit, ISDN unit, or modem should be configured to dial when DTR is raised by the DCE DBU card.

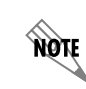

*The pinouts for the DBU cards are available in [Network Pinouts on page 75](#page-74-1) .*

## <span id="page-26-0"></span>Chapter 2 **Installation**

## <span id="page-26-1"></span>**UNPACK, INSPECT, POWER UP**

Carefully inspect the TSU ESP for shipping damages. If damage is suspected, file a claim immediately with the carrier and contact ADTRAN Customer Service. If possible, keep the original shipping container for use in shipping the TSU ESP for repair or for verification of damage during shipment.

## <span id="page-26-2"></span>**ADTRAN Shipments Include**

The following items are included in ADTRAN shipments of the TSU ESP:

- TSU ESP unit
- T1 Line interface cable: 8-position modular to 8-position modular (15ft)
- Supervisory port cable: 8-position modular to 8-position modular (6ft)
- PC adapter: 8-position female modular to female DB-25 adapter for access to the Control/SLIP/PPP port
- Loopback plug
- The TSU ESP User Manual CD
- · TSU ESP Quick Start Guide
- FCC Compliance Print

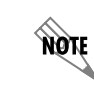

*The ADTRAN TSU ESP MIB is available from ADTRAN in the support section of the ADTRAN web page at www.adtran.com.*

The following items are included in ADTRAN's shipments of ESP DBU cards:

- ESP DBU card
- An 8-position modular to 8-position modular cable for the 4-wire SW56 and ISDN dial backup options.

## <span id="page-27-0"></span>**Customer Provides**

The customer must provide the appropriate DTE cable to connect to the TSU ESP. The TSU ESP requires a male V.35 interface cable when connecting the unit to external data service equipment (i.e., router).

For SNMP management, the customer must provide access to the TSU ESP either through a SLIP port, Async PPP port (requires a male 25-pin D-type connector), or a 10BaseT ethernet port (requires an ADTRAN ESP ethernet card installed in the TSU ESP). See *[Network Pinouts](#page-74-1)* on page 75 for the pin assignments for the control port (for SLIP and Async PPP) and the optional 10Base T Ethernet LAN Module port (P/N 1204005L1).

## <span id="page-27-1"></span>**Power Up**

The TSU ESP is provided with a captive 8-foot power cord, terminated by a three-prong plug which connects to a grounded 115 VAC power receptacle.

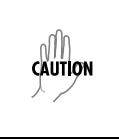

*Power to the TSU ESP must be provided from a grounded 115 VAC, 60 Hz receptacle.*

## <span id="page-28-0"></span>Chapter 3 **Operation**

## <span id="page-28-1"></span>**FRONT PANEL MENU STRUCTURE**

The TSU ESP uses a multilevel menu approach to access its many features. All menu operations are displayed in the LCD window or the terminal.

## <span id="page-28-2"></span>**Main Menu**

The following section briefly describes the Main menu's four branches, which are displayed on the front panel LCD (see [Figure 3-1\)](#page-28-6). Detailed information is provided in the individual chapters for each menu branch.

|         | 1) STATUS 2) CONFIG |  |
|---------|---------------------|--|
| 3) UTIL | 4) TEST             |  |
|         |                     |  |

**Figure 3-1. Main Menu LCD Display**

The opening menu is the access point to all other operations. Each Main menu item has several functions and submenus to identify and access specific parameters.

#### <span id="page-28-6"></span><span id="page-28-3"></span>**Main Menu Descriptions**

The branches of the front panel Main menu are divided into options for **STATUS**, **TEST**, **CONFIGURATION** (**CONFIG**), and **UTILITY (UTIL)**.

#### <span id="page-28-4"></span>**Status**

**STATUS** menus display all relevant information for the network and DTE interfaces. The system returns to the **STATUS** display when idle. For more information, see Chapter 5, *Status* [on page 41.](#page-40-4)

#### <span id="page-28-5"></span>**Configuration (CONFIG)**

Use **CONFIGURATION** menus to select network and DTE operating parameters, configure testing and dialing options, select management functions, and configure unit utilities. See Chapter 6, *[Configuration Menu](#page-44-4)* on [page 45,](#page-44-4) for more information.

### <span id="page-29-0"></span>**Test**

Use **TEST** menus to control local and remote testing. Select **LOCAL** or **REMOTE** testing, and the type of test and test pattern when required. For more information, see Chapter 8, *Test Menu* [on page 67.](#page-66-3)

## <span id="page-29-1"></span>**Utility (UTIL)**

The **UTILITY** menu displays and sets system parameters. See [Chapter 7,](#page-62-3)  *[Utility Menu](#page-62-3)* on page 63 for detailed information on the available options.

## <span id="page-29-2"></span>**Basic Menu Travel**

Four function keys on the left side of the TSU ESP keypad allow the various menu branches to be entered, exited, and scrolled through. The four function keys are defined below.

#### <span id="page-29-3"></span>**Enter**

Selects a displayed item.

#### <span id="page-29-4"></span>**Up Arrow**

Scrolls up the submenu items.

## <span id="page-29-5"></span>**Down Arrow**

Scrolls down the submenu items.

#### <span id="page-29-6"></span>**Cancel**

Exits (back one level) from the current branch of the menu.

To choose a menu item, press the corresponding number or alpha character on the keypad (press **Shift** to activate alpha characters). The item flashes on and off to show it is the currently selected (active) choice. Press the up or down arrow keys to scroll through the available menu items. Press **Enter** to select the flashing item.

## <span id="page-30-0"></span>**Front Panel Menu Navigation**

Some Management menus require that you enter letters rather than numbers. When configuring the unit using the front panel, you must follow special steps in order to enter letters. The following example shows how to enter the Telnet password.

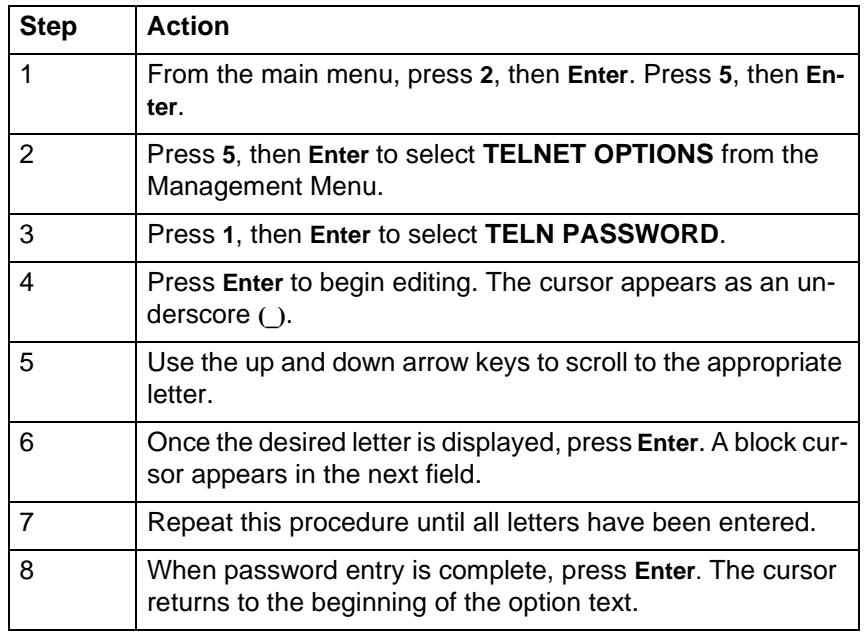

<span id="page-30-1"></span>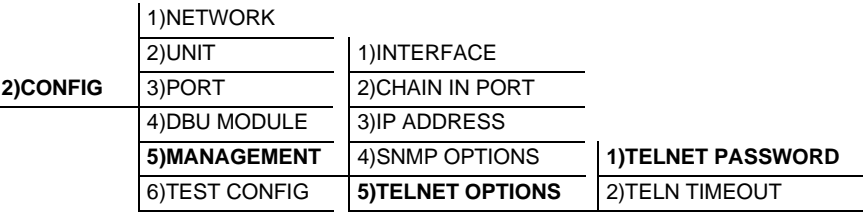

**Figure 3-2. Example of Basic Menu Navigation**

## <span id="page-31-0"></span>**FRONT PANEL**

The TSU ESP faceplate is shown in [Figure 3-3](#page-31-4). Descriptions of each part of the front panel follow the figure.

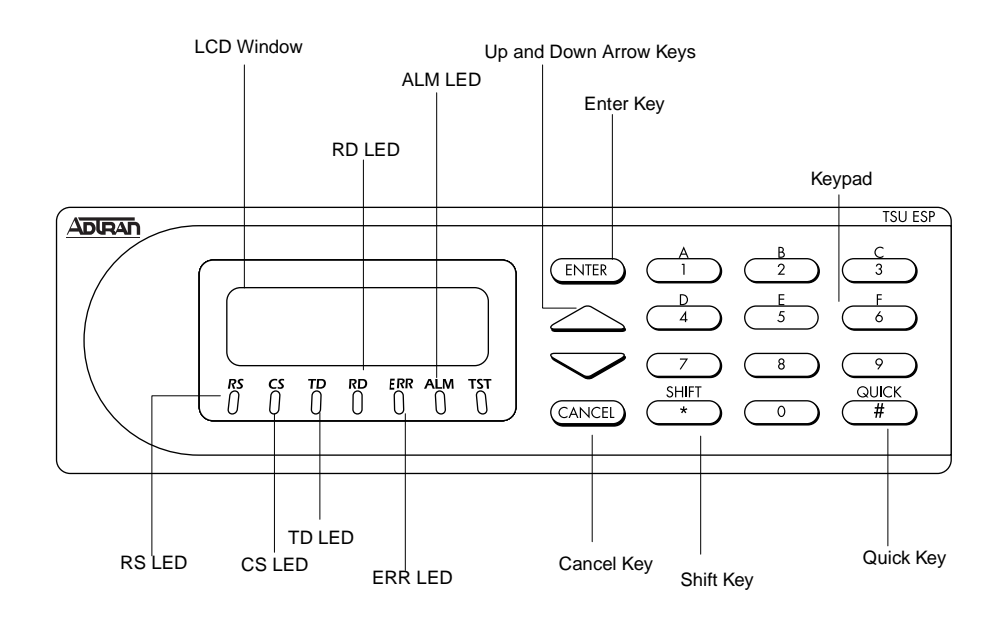

**Figure 3-3. TSU ESP Front Panel**

#### <span id="page-31-4"></span><span id="page-31-1"></span>**LCD Window**

Displays menu items and messages in 2 lines by 16 characters.

#### <span id="page-31-2"></span>**Enter**

Selects active menu items. To select a menu item, press the number of the item. The menu item flashes, indicating it is activated. Press **Enter** to select the menu item.

#### **Keypad**

The keypad contains dual-function keys numbered 0 through 9 with alpha characters A through F. These keys are used to activate menu items and enter information.

#### <span id="page-31-3"></span>**Shift**

Enter alpha characters by pressing and releasing **Shift** before pressing the key representing the desired character. To activate a menu item designated by an alpha character rather than a number, press **Shift** and then the letter.

The menu item flashes, indicating which parameter is activated. Press **Enter** to select the item.

> *If a key is pressed without using* **Shift***, the numbered item becomes active instead of the alpha item.*

#### <span id="page-32-0"></span>**Quick**

**NOTE** 

During most operations, the **Quick** key returns the display to the Main menu. During a test, the **Quick** key returns to the top of the **TEST** menu. In SW56 operations, if the unit is not in test, the **Quick** key returns to the **DIAL** menu.

#### <span id="page-32-1"></span>**Cancel**

Pressing the **Cancel** key stops the current activity and returns to the previous menu. Repeat until the desired menu level is reached.

#### <span id="page-32-2"></span>**Up and Down Arrows**

Up and down arrows scroll through the submenu items available in the current menu.

#### <span id="page-32-3"></span>**LED Descriptions**

The TSU ESP has seven LED indicators: RS, CS, TD, RD, ERR, ALM, and TST. These LEDs are described in *[Table 3-1](#page-32-4)*.

<span id="page-32-4"></span>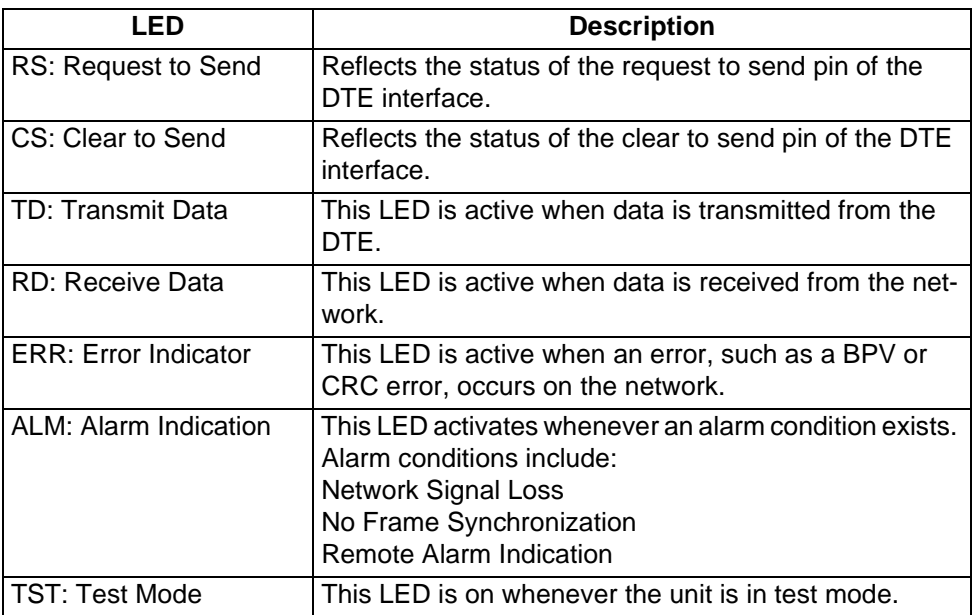

#### **Table 3-1. Front Panel LED Descriptions**

## <span id="page-33-0"></span>**REAR PANEL**

The rear panel contains a DTE connector which provides primary channel V.35. An 8-pin telco jack, a control chain-in and chain-out port, a captive power cord, and a power switch are also located on the rear panel. Pin assignments for these connectors are listed in Appendix A, *[Network Pinouts](#page-74-1)*. The TSU ESP rear panel is shown in [Figure 3-4](#page-33-2).

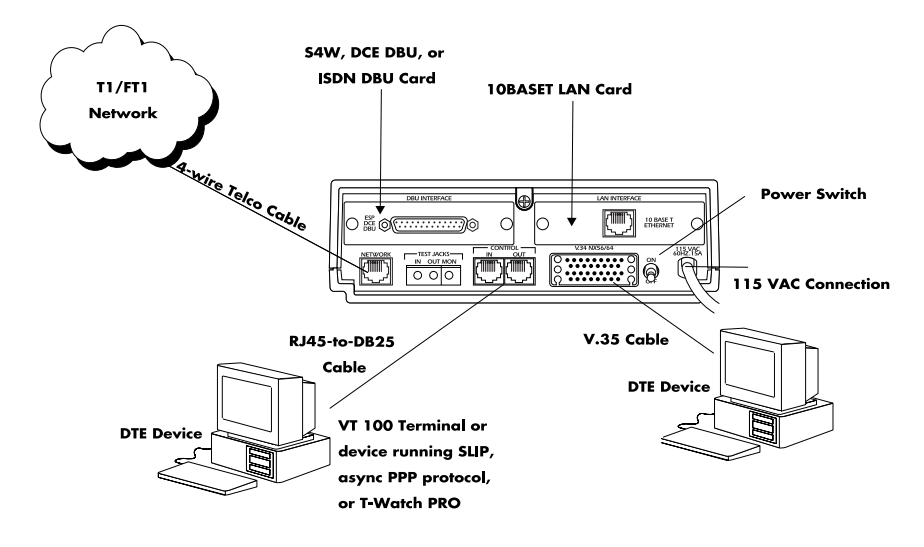

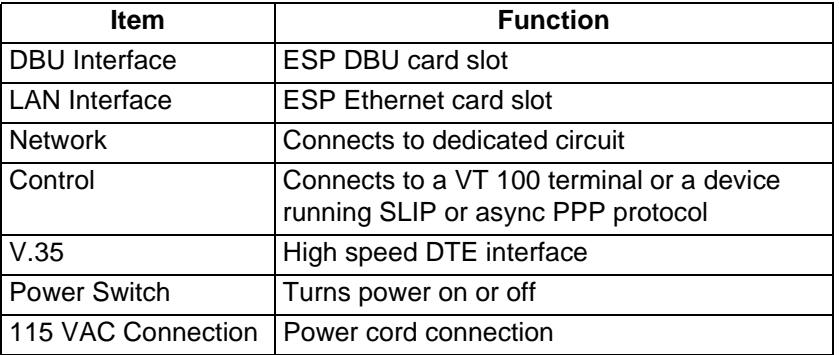

## **Figure 3-4. DSU IV ESP Rear View**

## <span id="page-33-3"></span><span id="page-33-2"></span><span id="page-33-1"></span>**DBU and Ethernet Card Slots**

*Remove power from the unit before installing or removing ESP option*  CAUTION *cards.*

The TSU ESP rear panel has two card slots for the installation of dial backup and ethernet cards. To insert cards, perform the following procedure:

1. Remove power from the TSU ESP.

- 2. Slide the card into the corresponding rear slot until the card panel is flush with the TSU ESP chassis.
- 3. Push card locks in (until they click) to secure the card and ensure proper installation.

you

*Card slots are keyed to prevent improper installation (i.e., putting a DBU card into the ethernet slot).*

## <span id="page-34-0"></span>**Network Interface Connection**

The TSU ESP has an 8-position modular jack labeled **NETWORK**. The Network Interface (NI) port complies with the applicable ANSI and AT&T standards and has the following features:

- Alternate mark inversion (AMI) or binary 8 zero suppression (B8ZS) coding
- Automatic or manual line build-out
- Auto detect or manual settings for D4 or ESF framing
- Network performance monitoring and reporting
- Test loopbacks by local and remote
- **Extensive self-testing**

The pinout for this connector is listed in Appendix A, *[Network Pinouts](#page-74-1)* on [page 75.](#page-74-1)

## <span id="page-34-1"></span>**V.35 Connector: DTE Data Connection/Primary DTE**

The primary DTE should be connected to the V.35 DTE connector. The maximum cable length recommended for the V.35 is 100 feet.

- Data rates:  $N*56K$  or  $N*64K$ , where N=1 to 24 (DS0s)
- Invert data feature
- A V.35 interface
- Standard V.35 connector
- Test loopbacks with 511 pattern generation and check
- **Extensive self-testing**

The pin assignments for the connectors are listed in Appendix A, *[Network](#page-74-1)  Pinouts* [on page 75.](#page-74-1)

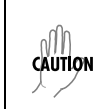

*To prevent possible radio frequency interference emissions, a shielded cable is required.*

## <span id="page-35-0"></span>**Control Port**

The TSU ESP has an 8-position modular jack labeled **CONTROL**. The control port provides connection to a VT 100 EIA-232 compatible interface, a device running SLIP protocol, or a device running Async PPP protocol. An 8-foot adapter cable and connector provide a standard DB-25 EIA-232 interface. Features of the control port include:

- RS-232 input from a personal computer (PC) or a modem for control of the TSU ESP
- Chain input/output from another TSU ESP
- Up to 9600 baud operation

See Appendix A, *[Network Pinouts](#page-74-1)* for the control port's pin assignments.

The control port also functions as the SLIP or Async PPP port when configured for SNMP management. The pinouts are identical when operating in an SNMP management mode.

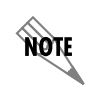

*Connect to the Control port using the following settings: 8 data bits, no parity bits, 1 stop bit.*

## <span id="page-35-2"></span><span id="page-35-1"></span>**VT 100 TERMINAL CONNECTION AND OPERATION**

To control the TSU ESP using a VT 100 terminal, perform the following procedure:

- 1. Select a terminal interface through the front panel. Select **2)CONFIG**> **5)MANAGEMENT**>**1)INTERFACE** >**CHAIN IN**.
- 2. Set the **DATA RATE** to match the VT 100 terminal by choosing **2)CONFIG**> **2)UNIT**>**1)CONTROL PORTS** >**3)DATA RATE**.
- 3. Using the provided VT 100 terminal adapter cable, connect the **COM** port of a VT 100 compatible terminal or equivalent to the 8-pin modular jack labeled **CONTROL IN** on the rear of the TSU ESP. This connection is used for both local and remote configuration.
- 4. Establish the connection and press **<Ctrl-A><Ctrl-P><Ctrl-T>** or **<Ctrl-P><Ctrl-T><Ctrl-T>** until the **TERMINAL MENU** appears.
- 5. Make selections by entering the number corresponding to the chosen parameter. Press **ESC** to return to the previous screen.

The TSU ESP VT 100 interface is only available when the unit is configured for ADLP on the chain-in port and chain-in is selected as the management interface. This requirement prevents a conflict that would exist if you opened a telnet session over the ethernet interface at the same time that a VT 100 session was active on the chain-in port (that is, two terminal modes open simultaneously).

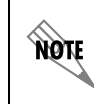

*When establishing a Telnet session, the system prompts for a password. The default password is adtran. This password can be modified through the Management menu. See [Management on page 58](#page-57-4) for more information.*
# Chapter 4 **Applications**

This chapter provides examples of some common TSU ESP applications. The examples include LAN applications with both SLIP/PPP and ethernet management and a dial backup application.

## **LAN APPLICATION WITH SNMP/TELNET MANAGEMENT**

The TSU ESP can be managed through an established Telnet session or an SNMP-based network manager like HP Openview, IBM Netview, or SunNet Manager.

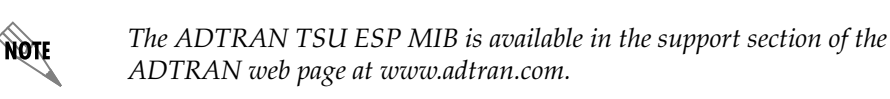

SNMP and Telnet management are provided by one of the following interfaces:

- A device (e.g., a router) running SLIP protocol. Connection is made through the TSU ESP's control port. See [Figure 4-1](#page-36-0).
- A device (e.g., a router) running Async PPP protocol. Connection is made through the TSU ESP's control port. See [Figure 4-1.](#page-36-0)
- A LAN. Connection is made through the optional 10BaseT ethernet interface provided on the ESP ethernet card (P/N 1204005L1). See [Figure 4-2](#page-37-0).

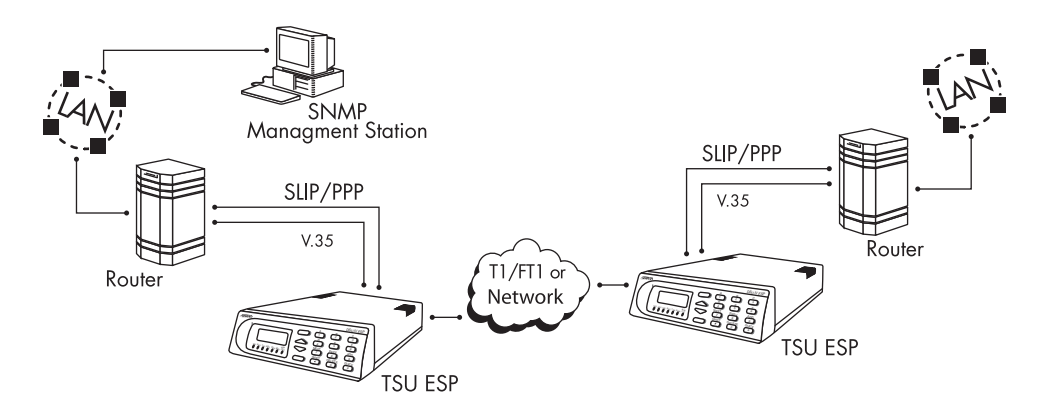

<span id="page-36-0"></span>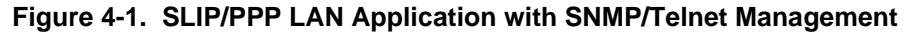

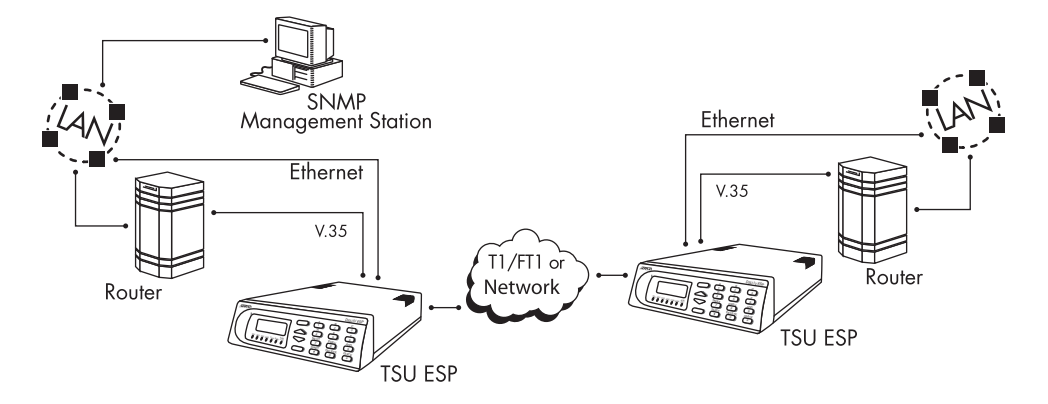

**Figure 4-2. Ethernet LAN Application with SNMP/Telnet Management**

#### <span id="page-37-0"></span>**Minimum Configuration Requirements for SNMP/Telnet Access**

The following options are the minimum configuration requirements for establishing SNMP or Telnet access. Once these options are configured, the remaining options may be configured using SNMP/Telnet. See the menu tree in [Figure 6-9 on page 58](#page-57-0) for the front panel menu path to these options.

#### **Interface**

Select SLIP Control, PPP Control, or Ethernet LAN as the TSU ESP interface type. The ESP ethernet card must be installed for the Ethernet LAN selection.

#### **IP Address**

Enter the TSU ESP IP address.

#### **Subnet Mask**

Enter the subnet number. This address is available from the network administrator.

#### **Gateway IP Address (if required)**

Enter the Gateway node IP address. This address is necessary only if the TSU ESP and the network manager are connected through a Gateway node. This address is available from the network administrator.

#### **Special Features of this Application**

Customize the SNMP/Telnet application using the following TSU ESP features:

• Designate SNMP hosts to receive SNMP traps from the TSU ESP (one to five entries).

• Secure the TSU ESP by limiting SNMP network management access. If enabled, the TSU ESP only responds to a user-configured list of SNMP network managers (one to five entries).

Configure these options through the Management portion of the Configuration menu. See *[Management](#page-57-1)* on page 58 for more information.

## **DIAL BACKUP APPLICATION**

The TSU ESP provides point-to-point connection to the network. With one of the ESP DBU option cards installed, the unit is capable of dial backup, allowing the unit to dial around a failed network. See [Figure 4-3](#page-38-0).

With the DBU options, configure the unit to:

- Enter DBU under specific primary network conditions.
- Lock out DBU over the weekend and/or at specified times of the day.
- Dial a specified number when a DBU activation condition is detected.

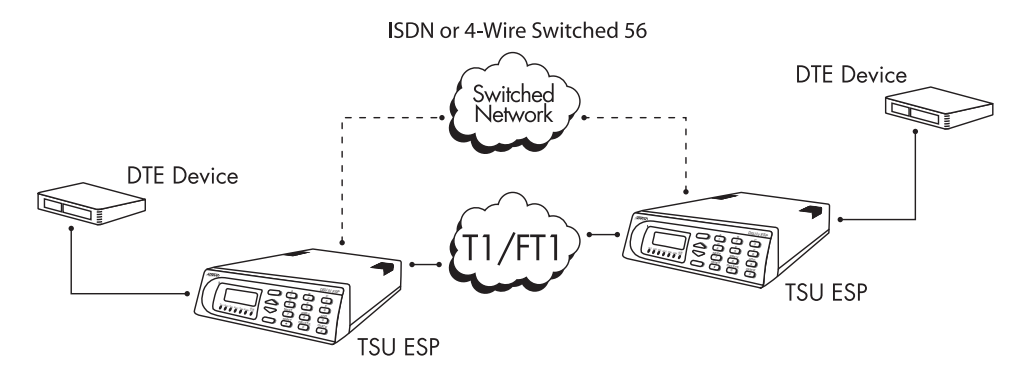

**Figure 4-3. Dial Backup Application**

## **Entering Dial Backup Mode**

<span id="page-38-0"></span>When a condition for entering dial backup mode is detected, the **ALARM** LED turns on and the buzzer sounds. The buzzer alternates between 30 seconds on and 30 seconds off unless the DDS line is restored or it is disabled by using the **Quick** key and selecting **TURN OFF BEEP**. See the section *[Front Panel](#page-31-0)* [on page 32](#page-31-0) for more information on the **Quick** key.

### **Operation During Critical Times**

The TSU ESP allows the user to select the conditions that initiate the dial backup mode. The factory default enables DBU mode upon detection of these conditions. The following four conditions can cause a TSU ESP to enter dial backup mode:

#### **Red Alarm Condition**

A Red Alarm condition occurs when the TSU ESP starts receiving major errors from the T1/FT1 network. Conditions that will cause a Red Alarm include **LOSS OF SIGNAL (LOS)** or **OUT OF FRAME (OOF)**.

#### **Yellow Alarm Condition**

A yellow alarm condition occurs when the remote TSU ESP receives major errors from the T1/FT1 network.

#### **Inband Poll Failure**

In situations where the FDL is not available, you can use inband polling to verify the integrity of the T1/FT1 network. Inband polling is automatically enabled when the inband option is set to on. In order for inband polling to work properly, both the local and remote TSU ESPs must have the inband option set to on

#### Data Failure, All 1s or 0s

The network will usually generate this condition to indicate that some device (or devices) in the network are inoperative. This condition is only used as a dial backup condition if the **BACKUP ON: NET/DATA FAIL** option is selected.

#### **Operation During Noncritical Times**

The TSU ESP may be configured not to enter dial backup mode if data terminal ready (DTR) is low. This feature prevents the TSU ESP from entering dial backup during noncritical times such as nights and weekends.

For more information, see *[DBU Module](#page-53-0)* on page 54.

#### **Weekend and Time of Day Lockout**

The TSU ESP may be configured not to enter dial backup mode based upon the time of day or weekend status. This protects the customer from being charged for a switched call during off hours should the dedicated circuit fail. See Wkend Lockout [on page 56](#page-55-0) for more information.

## **Conditions for Returning to the T1 Circuit**

The TSU ESP automatically returns to the T1/FT1 circuit when the backup condition (red alarm, yellow alarm, data failure, or inband poll failure) is corrected. The TSU ESP can be configured to wait a specified amount of time before the network connection is restored.

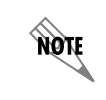

See Restore Delay on page 57 for more detailed information.

## Chapter 5 Status

## **TSU ESP STATUS MENU**

The **STATUS** menu displays the status of the TSU ESP operation. See [Figure](#page-40-0)  [5-1](#page-40-0).

|           |                 | 1) RESET PERF CNTRS |                     |
|-----------|-----------------|---------------------|---------------------|
|           |                 | 2) %AV              |                     |
|           |                 | 3) %EF              |                     |
|           | 1) N1 PERF RPTS | 4) SES              | 1) LOSS OF SIGNAL   |
|           |                 | 5) ES               | 2) AIS ALARM        |
|           |                 | 6) UAS              | 3) OUT OF FRAME     |
|           |                 |                     | 4) YELLOW ALARM     |
| 1) STATUS | 2) CURR ERR/ALM |                     | 5) RED ALARM        |
|           |                 |                     | 6) CODE VIOLATIONS  |
|           |                 | 1) CLEAR HISTORY    | 7) BIPOLAR VIOL     |
|           |                 | 2) LOSS OF SIGNAL   | 8) FRAME BIT ERRORS |
|           |                 | 3) AIS ALARM        | 9) PLL ALARM        |
|           | 3) ERR/ALM HIST | 4) OUT OF FRAME     |                     |
|           |                 | 5) YELLLOW ALARM    |                     |
|           |                 | 6) RED ALARM        |                     |
|           |                 | 7) CODE VIOLATIONS  |                     |
|           |                 | 8) BIPOLAR VIOL     |                     |
|           |                 | 9) FRAME BIT ERRORS | 1) DCD DTR DSR      |
|           |                 | 10) PLL ALARM       | 2) RTS CTS RI       |
|           |                 |                     | 3) DBU SECS IN DBU  |
|           | 4) DBU STATUS   |                     | 4) DBU LINE STATUS  |

**Figure 5-1. Status Menu**

## **NI PERF RPTS**

<span id="page-40-0"></span>The **NETWORK INTERFACE PERFORMANCE REPORTS** menu displays the user copy of the performance data. The TSU ESP maintains this performance data on the network in compliance with ANSI T1.403 and AT&T document TR54016. The data displayed is data accumulated over the last 15 minutes and over the last 24 hours.

You cannot edit these fields, only clear them. Only the user copy of performance data is cleared.

The available options are listed below:

#### **RESET PERF CNTRS**

Reset local performance counters

#### %AV

Percentage of available seconds

#### %EF

Percentage of error free seconds

#### SES

Number of severely errored seconds

#### ES

Number of errored seconds

#### **UAS**

Number of unavailable seconds

Continue with standard operating procedures to exit the display. Since the TSU ESP only clears the user's copy of performance data, the data displayed here might be different from the data being sent to the network as performance report message (PRM) data.

### **CURR ERR/ALM**

The **CURRENT ERROR/ALARM MENU** displays currently active and inactive errors and alarms. Use the up and down arrows to access the complete display of the errors/alarms that are currently active. You can review the following alarms and errors.

#### Loss of Signal

No pulses received at NI.

#### AIS Alarm

Unframed All-Ones received at NI.

#### Out of Frame

No framing pattern sync at NI.

#### Yellow Alarm

Receiving yellow alarm pattern from NI.

#### **Red Alarm**

Loss of signal/out of frame (LOS/OOF) causing red alarm at NI.

#### **Code Violations**

Cyclic redundancy check (CRC) errors in ESF, or bipolar violations (BPVs) in Superframe Format (SF) were received at NI Bipolar Violations BPVs in SF or ESF.

#### **Bipolar Violations**

Bipolar violations received at NI.

#### Frame Bit Errors

Frame Bits received incorrectly at NI.

#### **PLL Alarm**

Unable to sync up to selected clock.

## **ERR/ALM HIST**

The **ERROR/ALARM HISTORY** menu displays the history of errors and alarms. If an alarm has occurred since the last **CLEAR HISTORY** selection, the menu is **ACTIVE**. If the condition has not occurred then, the menu is **INACTIVE**. These conditions are the same as for the **CURR ERR/ALM** submenu except that these are **HISTORY ALARM/ERRORS** instead of **CURRENT ALARM/ERRORS**.

#### **Clear History**

#### Loss of Signal

No pulses received at NI.

#### AIS Alarm

Unframed All-Ones received at NI.

#### Out of Frame

No framing pattern sync at NI.

### Yellow Alarm

Receiving yellow alarm pattern from NI.

#### **Red Alarm**

Loss of signal/out of frame (LOS/OOF) causing red alarm at NI.

#### **Code Violations**

Cyclic redundancy check (CRC) errors in ESF, or bipolar violations (BPVs) in Superframe Format (SF) were received at NI Bipolar Violations BPVs in SF or ESF.

#### **Bipolar Violations**

Bipolar violations received at NI.

#### Frame Bit Errors

Frame Bits received incorrectly at NI.

#### **PLL Alarm**

Unable to sync up to selected clock.

## **DBU STATUS**

The **DBU STATUS** menu only appears when a dial backup module is installed in the TSU ESP.

#### DCD DTR DSR

Displays the status of DCD, DTR, and DSR on the DBU card.

#### RTS CTS RI

Displays the status of RTS, CTS, and RI on the DBU card.

#### DBU SECS in DBU

Displays the number of seconds that the TSU ESP has been in dial backup mode and indicates whether or not the unit is currently in dial backup mode. You can clear the second counter by pressing 1 on the keypad.

#### **DBU Line Status**

Available only when either the ISDN or S4W card is installed. This message reports the status of the ISDN or switches 4-wire line.

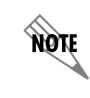

*DBU Line Status is not available when an external DCE DBU card is installed.*

# Chapter 6 Configuration Menu

The **CONFIGURATION** menu sets the TSU ESP operational configuration, including all of the network interface parameters, and the allocation of the DS0s and the port parameters.

## **CONFIGURATION MENU**

## **Network (NI)**

This menu accesses the configuration of parameters associated with the network interface in the TSU ESP. There are eight submenu items that include setting the format, the line build out (LBO), and the clock source (see [Figure 6-1\)](#page-44-0).

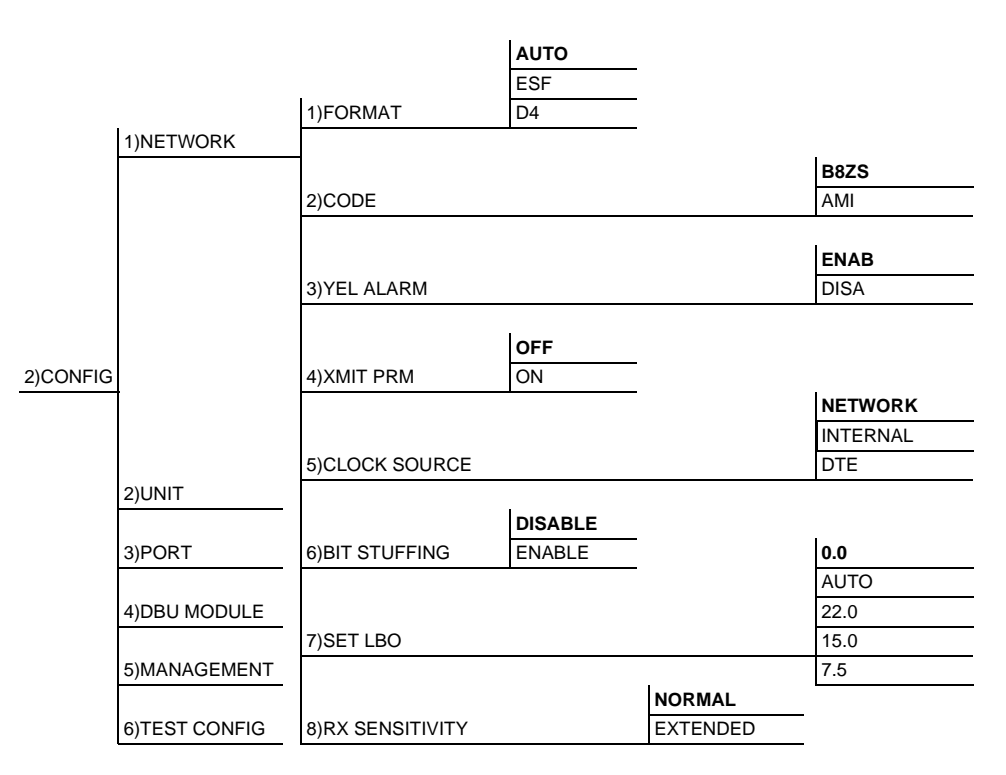

<span id="page-44-0"></span>Factory defaults are in bold type.

#### **Figure 6-1. Network Configuration Menu Tree**

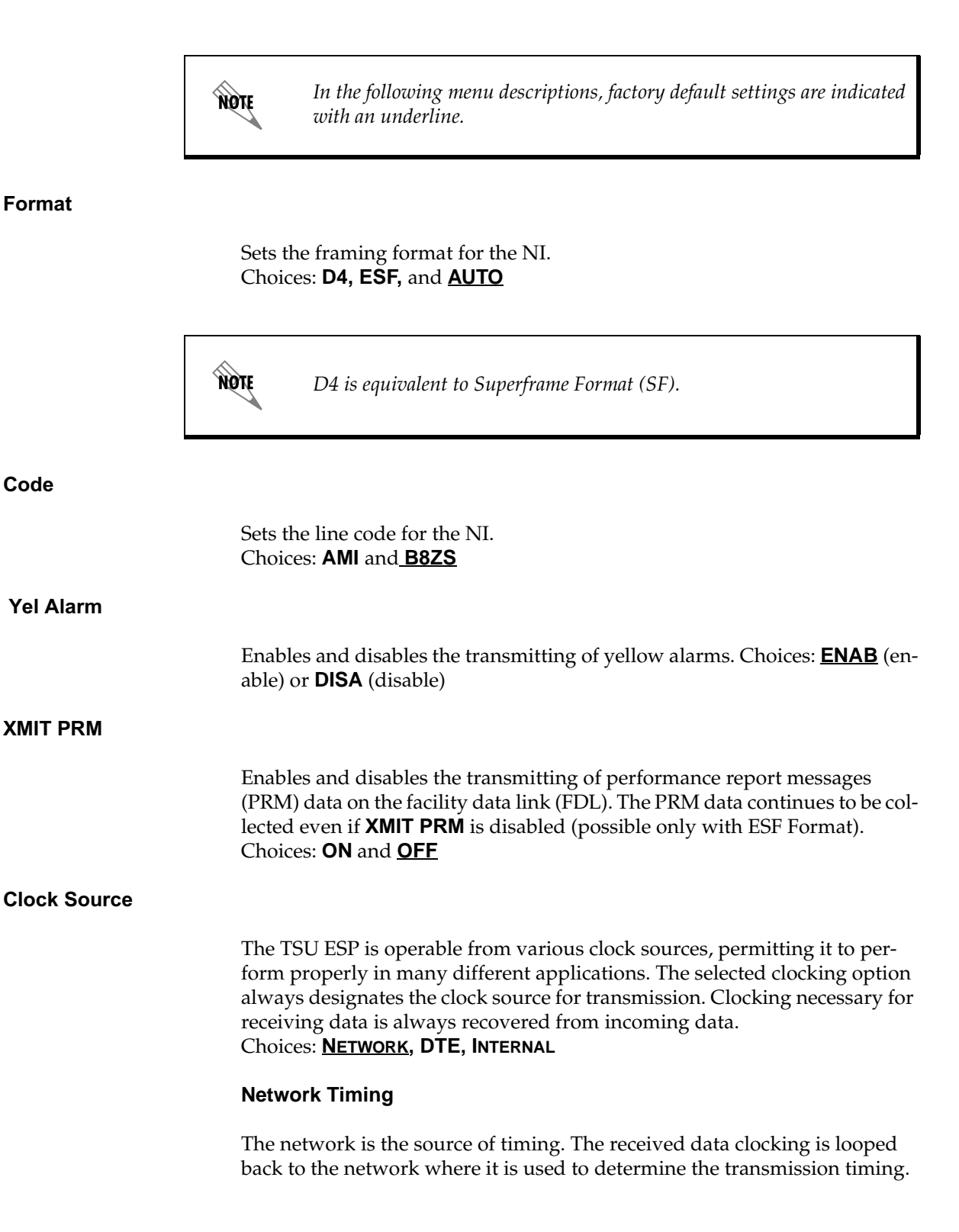

This option is also referred to as looped timing as the transmission clock is derived from the received clock. See [Figure 6-2](#page-46-1).

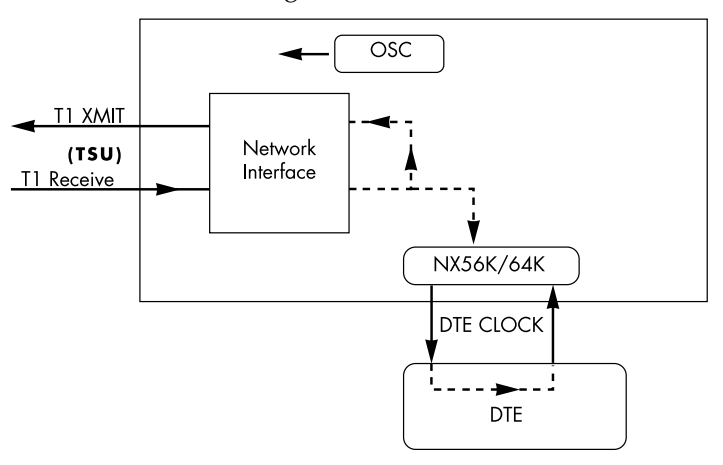

**Figure 6-2. Network Timed Clock Source**

#### <span id="page-46-1"></span>**DTE Timing**

The DTE is the source of timing. The TSU ESP uses the incoming DTE clock to determine the transmission timing. This is typically used in applications such as limited distance line drivers, where it is necessary to have the DTE as the primary clock source. See [Figure 6-3](#page-46-0).

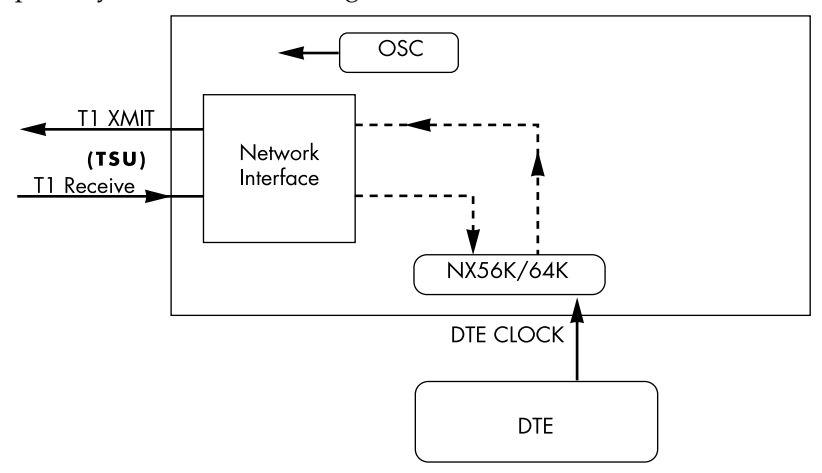

**Figure 6-3. DTE Clock Source**

### <span id="page-46-0"></span>**Internal Timing**

The TSU ESP is the source of timing. The TSU ESP is configured to use its own internal oscillator as the source of timing. Applications include private

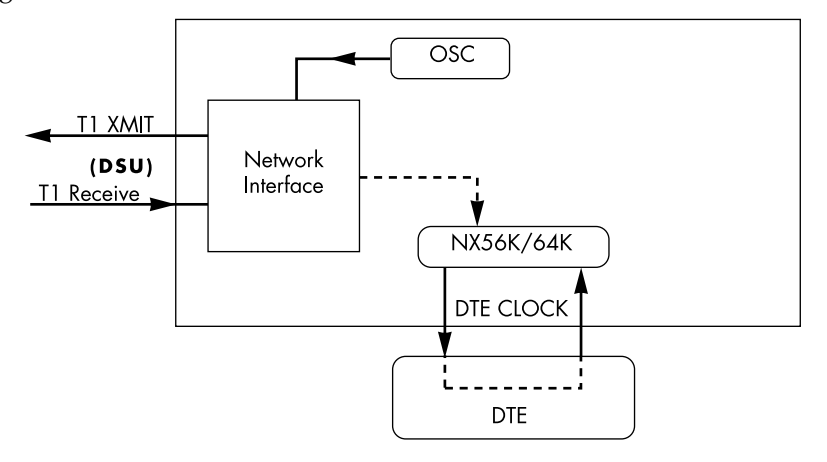

line driver circuits where one end is set to network and the other to internal. See [Figure 6-4](#page-47-0)**.**

**Figure 6-4. Internal Clock Source**

#### <span id="page-47-0"></span>**Bit Stuffing**

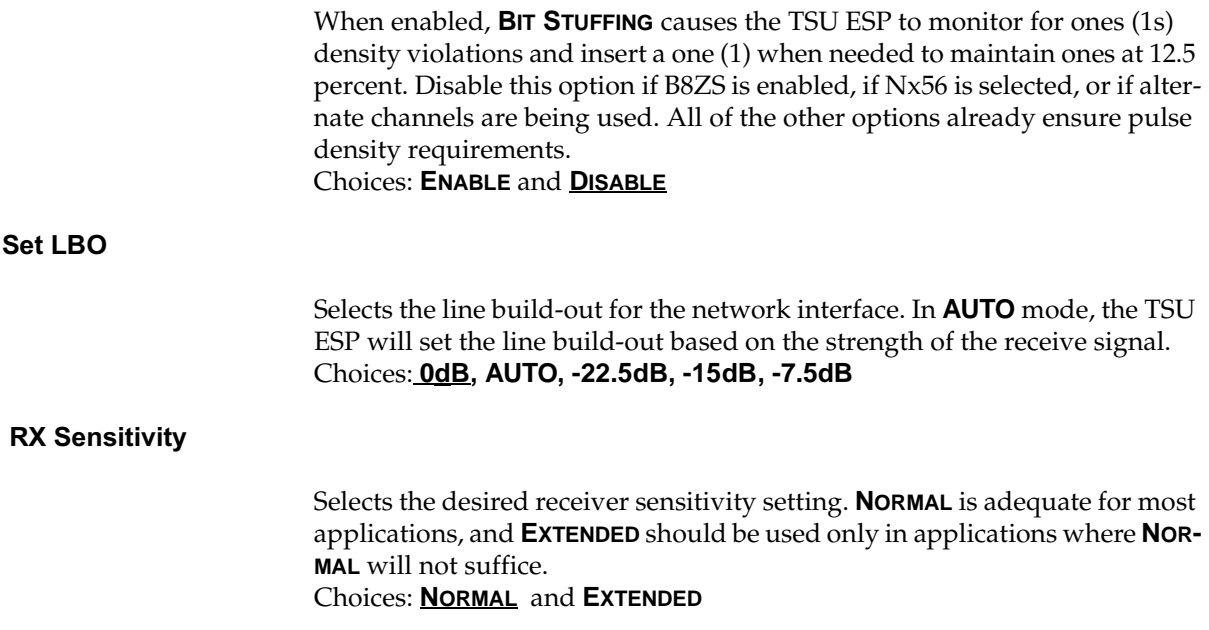

## **UNIT**

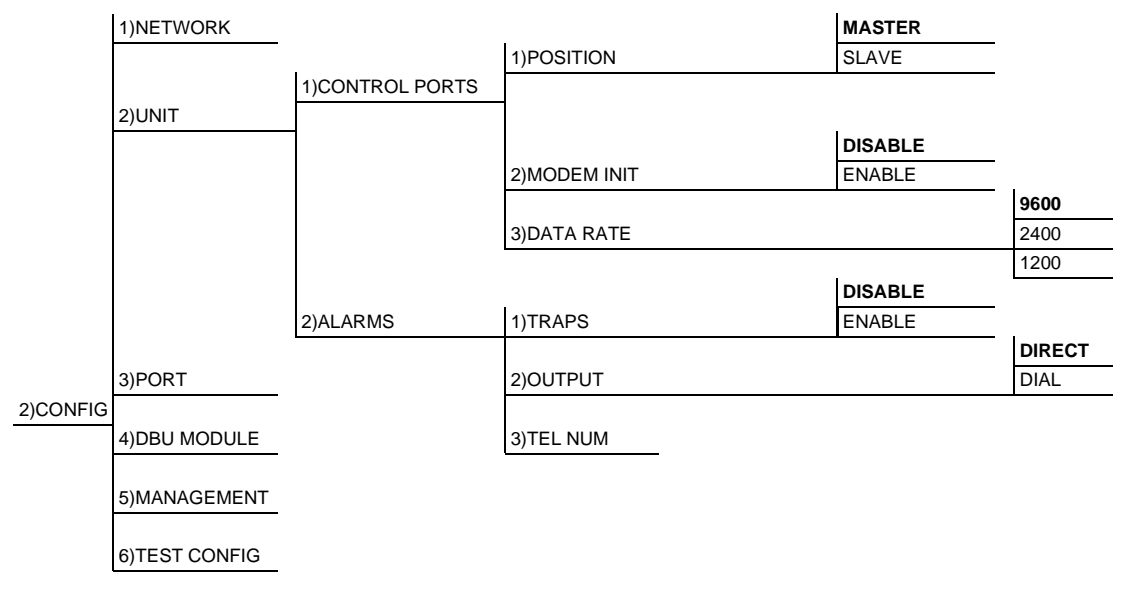

The **UNIT** submenu changes control port and alarm options (see [Figure 6-5](#page-48-0)).

<span id="page-48-0"></span>Factory defaults are in bold type.

#### Figure 6-5. Unit Configuration Menu Tree

#### **Control Ports**

The control ports sets up the unit as the master or slave on a chain of units and determines whether to initialize a modem and the control port data rate.

#### **Position**

Determines whether the TSU ESP is at the head of a chain of units (directly connected to the modem or PC). The head of the chain is referred to as the master unit. Units down the chain are referred to as slaves or a slave unit.

Setting the **POSITION** selection is necessary only when using a modem. In this case, the head unit should be **MASTER,** which also controls the modem. For all other cases, select **SLAVE**. Choices: **MASTER** and **SLAVE**

#### Modem Init

The TSU ESP can initialize a modem. This menu selection is used to perform this initialization and should be selected only when the TSU ESP is serving as the **MASTER** unit. Prior to modem initialization, the modem should be physically connected to the TSU ESP and the power turned on. At this point, an industry-standard AT command string initializes the modem. The string is also used following future power-up sequences. Choices: **DISABLE** and **ENABLE**

#### **Data Rate**

Selects the data rate for the control port. This should be consistent with all units on a chain and with the modem and/or PC/router serial port Choices: **9600**, **2400**, and **1200** baud

#### Alarms

Initializes the method by which the control port handles alarm conditions.

#### **Traps**

This setting determines whether alarm conditions should automatically send alarm messages (traps) to T-Watch Pro. The setting is for this unit, or for slaves if this unit is a master.

For applications where the **AUTO INBAND** selection is not acceptable, Traps should only be enabled with the Inband selection set to **ON** or **OFF**. Choices: **DISABLE** and **ENABLE**

#### Output

Selects whether the alarm traps (if enabled) are sent directly (**DIRECT**), or if the telephone number stored in the TSU ESP should be dialed first (industrystandard AT dial command sent to modem). Choices: **DIRECT** and **DIAL**

#### **Tel Num**

This is the telephone number which is dialed to report alarm traps. A colon (:) represents a pause in the dial string. For example:

For number 9:5551212\*, dial 9, pause momentarily and then dial 5551212. This pause could be necessary to access an outside line from a PBX, etc.

## **PORT**

The menu item **PORT** selects and then configures the parameters associated with the V.35 (see [Figure 6-6\)](#page-50-0).

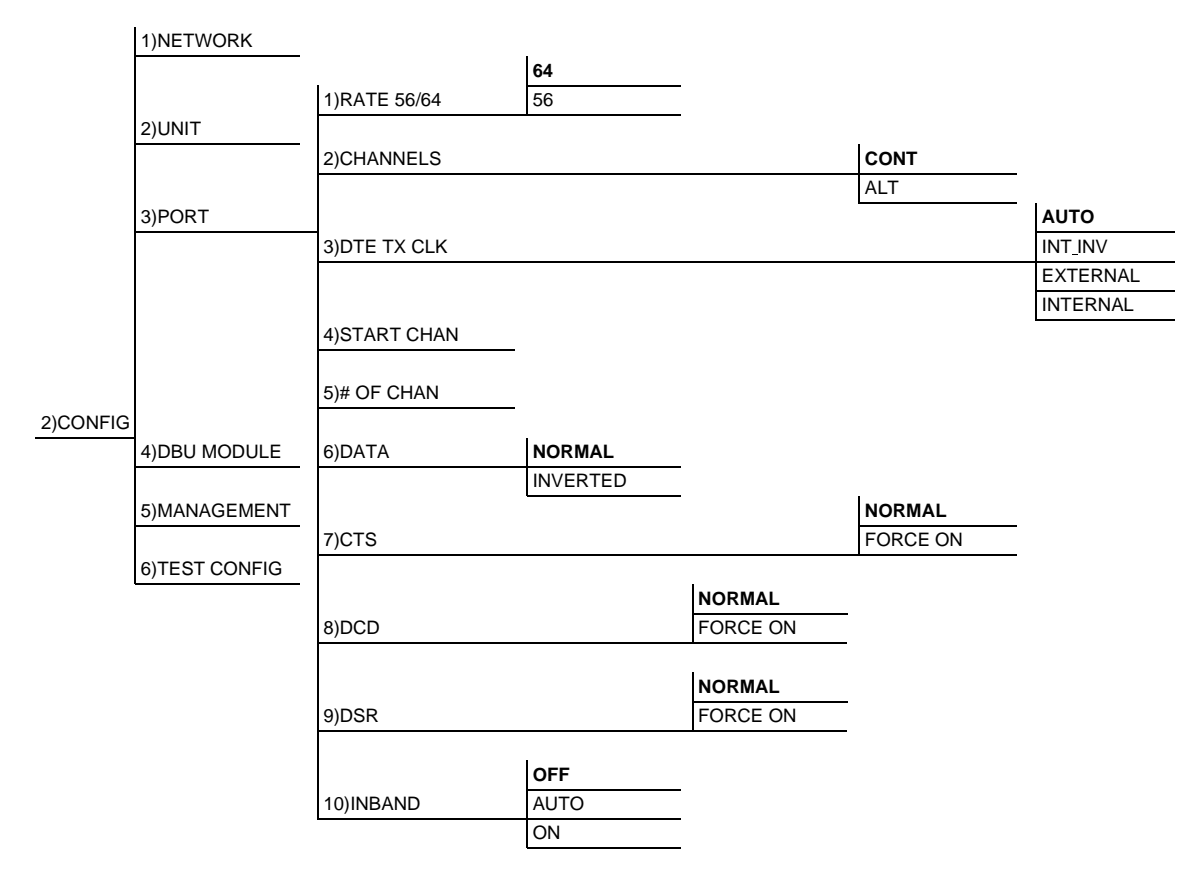

<span id="page-50-0"></span>Factory defaults are in bold type.

#### **Figure 6-6. Port Configuration Menu Tree**

<span id="page-50-1"></span>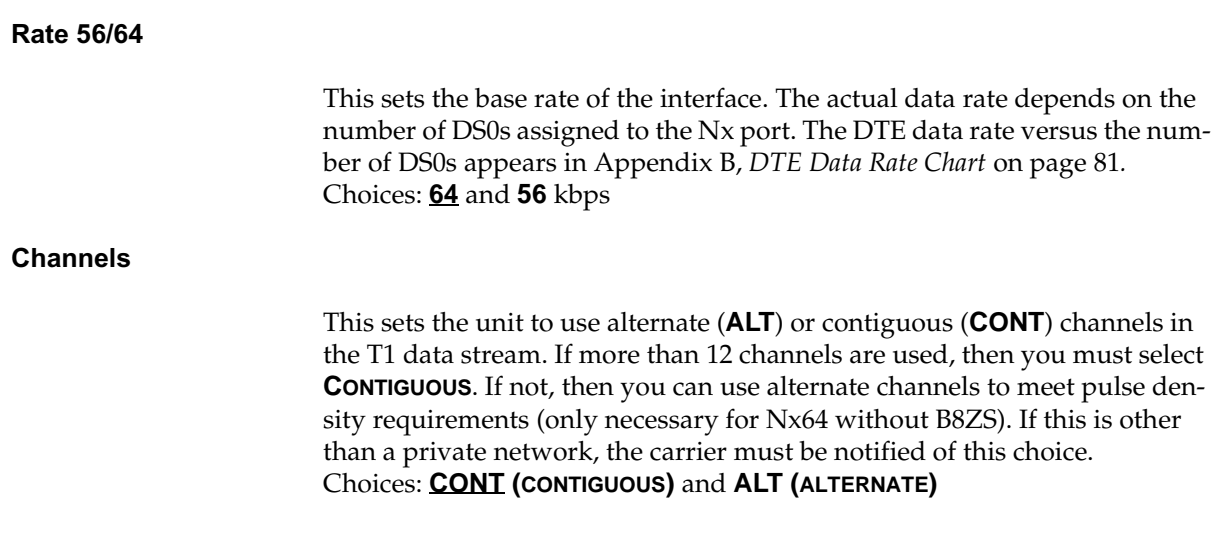

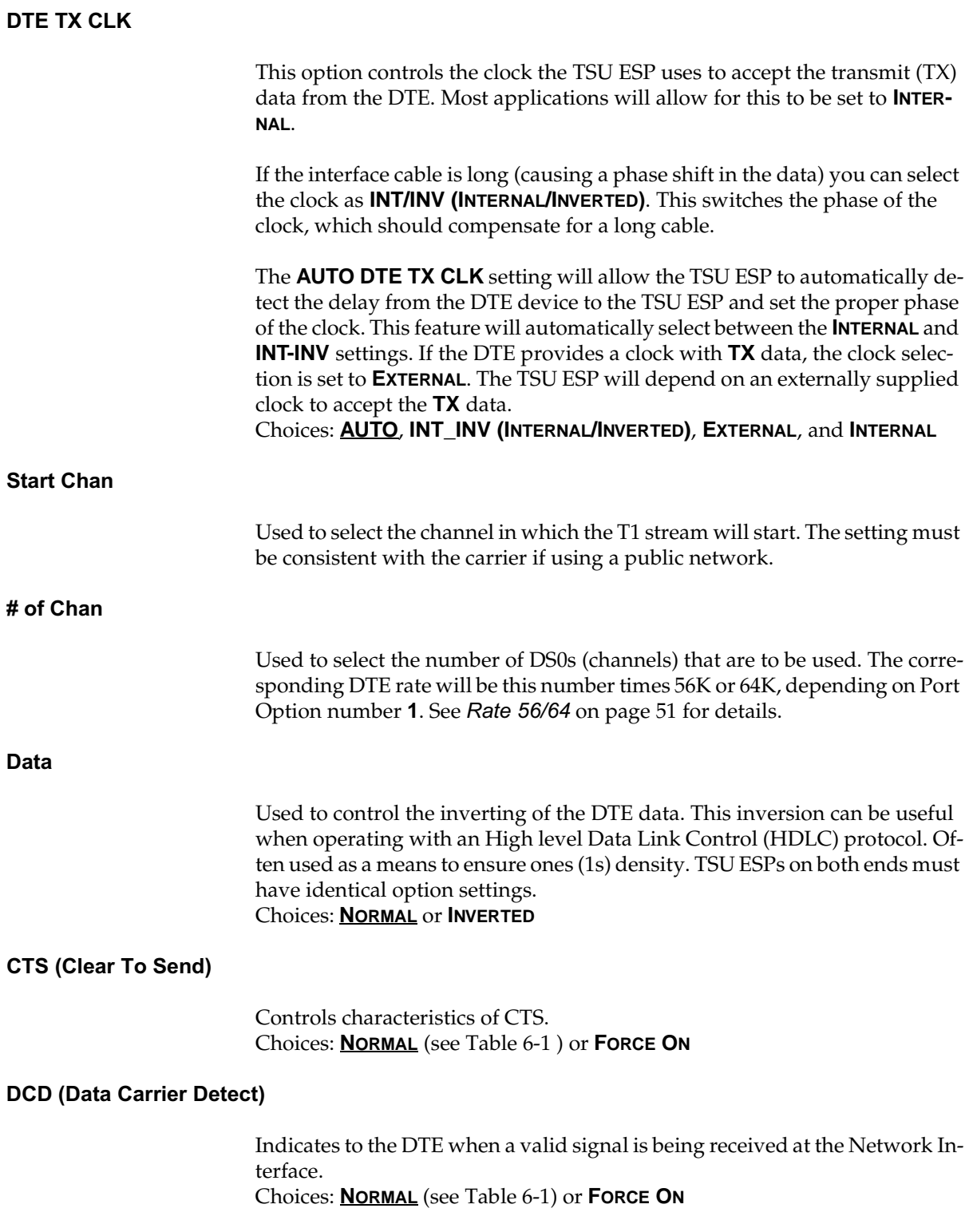

#### DSR (Data Set Ready)

Indicates to the DTE that the DCE is turned **ON** and ready for operations. Choices: **NORMAL** (see [Table 6-1](#page-52-0)) or **FORCE ON**

#### **Table 6-1. Normal Mode Operation**

#### <span id="page-52-0"></span>**Conditions Which Cause the Port Control Signals to be deactivated.**

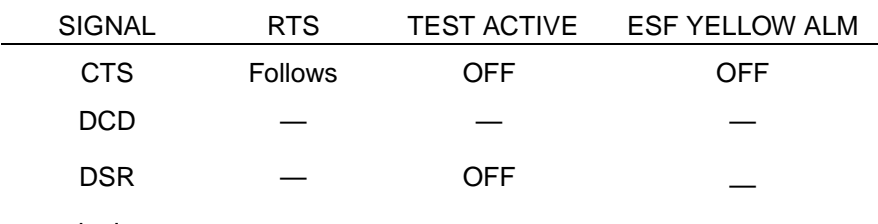

 $-$  = don't care parameter

#### **Inband**

The Inband Configuration Channel enables/disables an 8 kbps remote configuration channel (see [Figure 6-7 on page 6-53\)](#page-52-1). When this option is set to **ON,** the first DS0 occupied operates in 56K mode and the DTE clock rate is reduced by 8 kbps. The TSU ESP uses this 8 kbps channel to send and receive configuration data across a T1 span. This allows a PC connected to the chainin port on TSU ESP A to monitor/configure both TSU ESP A and B through T-Watch Pro. This feature is useful when FDL connectivity is not available across the T1 span.

The 8 kbps channel is only taken out of the first DS0. If two 64K DS0s are mapped, the DTE rate would be 120 kbps instead of 128 kbps. This menu option can also be set to **AUTO**, which activates the Inband Channel only when commands are sent from T-Watch to the remote unit (See TSU ESP B in [Figure 6-7\)](#page-52-1).

If no T-Watch activity is detected for 10 minutes, the Inband Channel is deactivated.

Choices: **OFF**, **AUTO**, and **ON**

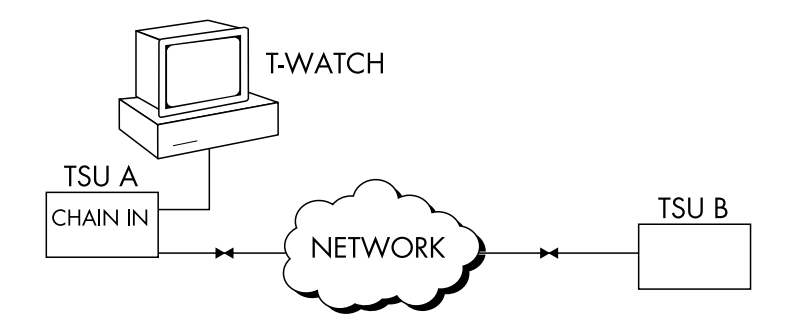

#### <span id="page-52-1"></span>**Figure 6-7. Inband Remote Configuration**

## <span id="page-53-0"></span>**DBU Module**

The DBU Module-specific options allow you to configure options pertaining to specific types of dial backup units. The menu displayed depends on the type of DBU module installed in the TSU ESP.

The TSU ESP supports the following dial backup modules:

- 4-wire Switched 56 DBU module (P/N 1204001L1)
- BRI ISDN DBU module (P/N 1204004L1)
- External DCE DBU module (P/N 1204006L1)

The following is a menu tree depicting the standard DBU Module Configuration parameters (see [Figure 6-8](#page-53-1)).

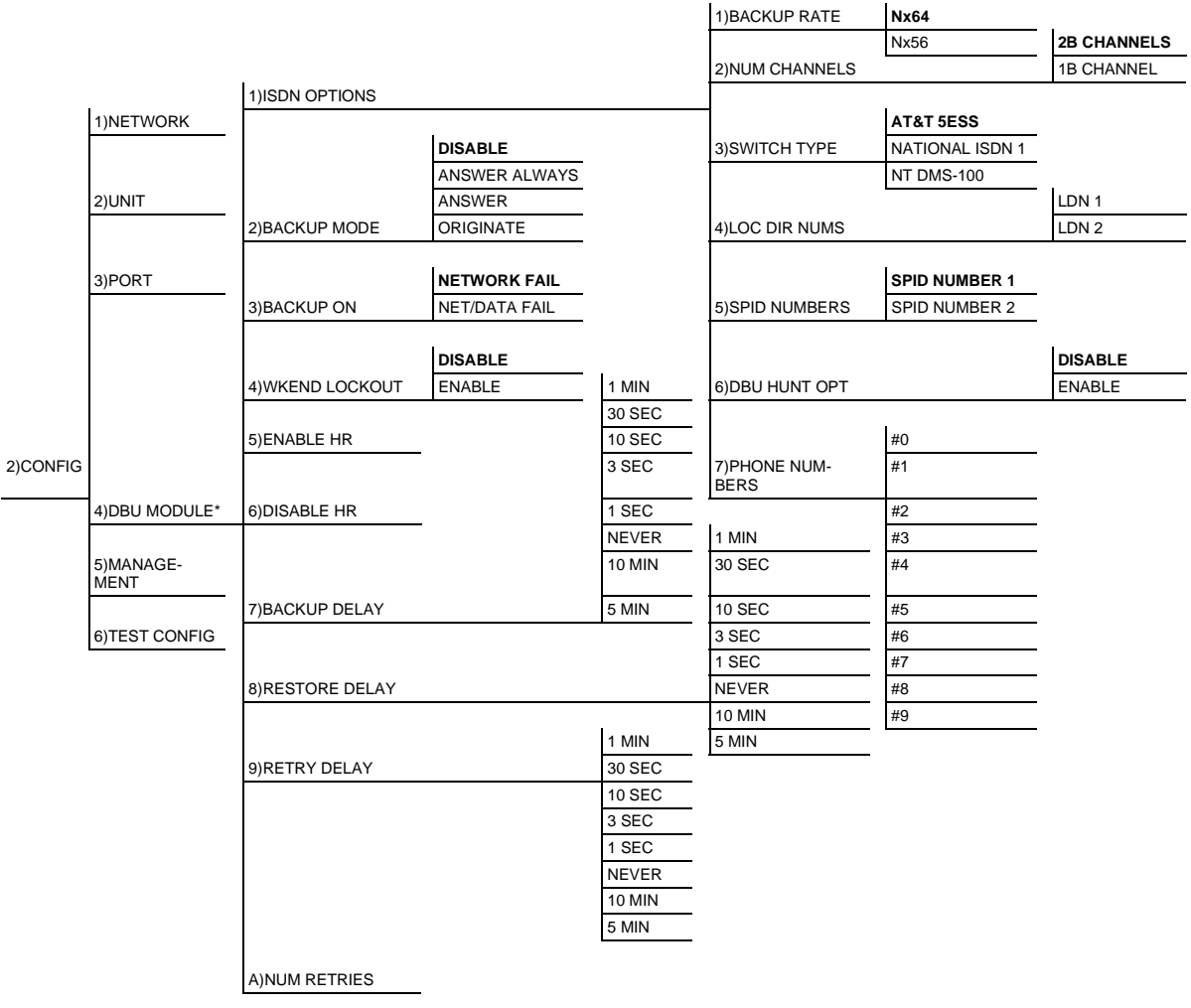

Factory defaults are in bold type.

<span id="page-53-1"></span>\*Options will vary depending on type of DBU card installed.

### **Figure 6-8. DBU Module Configuration Menu Tree**

#### **Module-Specific Options -- BRI ISDN DBU Module (P/N 1204004L1)**

#### **ISDN Options**

#### **Backup Rate**

Configures the rate of a single B-channel. The number of B-channels times the backup rate yields the total dial backup rate. For example, if the desired backup rate is 128k, set the Backup Rate to **NX64** and the Number of Channels to 2.

Choices: **NX64** and **NX56** kbps

#### Num Channels

Sets the number of B-channels to be used. The number of B-channels times the backup rate yields the total dial backup rate. For example, if the desired backup rate is 128k, set the backup rate to **NX64** and the number of channels to 2.

Choices: **2 B CHANNELS** and **1 B CHANNEL**

#### Switch Type

Configures the ISDN DBU card for the proper switch type. Choices: **AT&T 5ESS**, **NATIONAL ISDN1**, and **NT (NORTHERN TELECOM) DMS-100**

#### Loc Dir Nums (LDN)

Sets the local directory numbers for the ISDN DBU card.

#### SPID Numbers (Service Profile ID)

Sets the service profile ID numbers for the ISDN DBU card.

#### **DBU Hunt Options**

When this option is set to **DISABLE**, the dial backup unit dials the number stored in phone number location 1. This is the only backup number the unit will use. The TSU ESP will retry this number until the Num Retries counter has expired. See *Num Retries* [on page 57](#page-56-1).

When this option is set to **ENABLE**, the dial backup unit dials the number stored in location 1. If the attempt fails, the unit will try the number stored in location 2. This will continue until location 10 is reached or until the first unused phone number location is encountered. When this occurs, the dial backup unit will start over again at location 1. This process will continue until the Num Retries counter has expired. See *Num Retries* [on page 57.](#page-56-1) Choices: **DISABLE** and **ENABLE**

#### Phone Numbers

Stores up to 10 dial backup numbers.

#### **Module-Specific Options - 4-Wire Switched 56 DBU Module (P/N 1204001L1)**

#### **S4W Options**

#### **DBU Hunt Options**

When this option is set to **DISABLE**, the dial backup unit dials the number stored in phone number location 1. This is the only backup number the unit will use. The TSU ESP will retry this number until the Num Retries counter has expired. See Num Retries [on page 57](#page-56-1).

When this option is set to **ENABLE**, the dial backup unit dials the number stored in location 1. If the attempt fails, the unit will try the number stored in location 2. This will continue until location 10 is reached or until the first unused phone number location is encountered. When this occurs, the dial backup unit will start over again at location 1. This process will continue until the Num Retries counter has expired. See Num Retries [on page 57.](#page-56-1) Choices: **DISABLE** or **ENABLE**

#### Phone Numbers

Stores up to 10 dial backup numbers.

#### **Module-Specific Options - External DCE DBU Module (P/N 1204006L1)**

#### **External DCE Options**

#### **Interface**

Configures the interface for either **V.35** or **RS-232** operation. Choices: **V.35** or **RS-232**

#### **Pattern Verify**

Establishes the integrity of the dial backup link. When **ENABLED**, the DCE DBU generates an alternating ones pattern which can be detected by the far end unit. Once the pattern is detected, backup of the primary network will continue. For proper operation, this option must be enabled on both ends of the dial backup link. Choices: **ENABLE** or **DISABLE**

The following menus allow for configuration of generic dial backup options.

<span id="page-55-0"></span>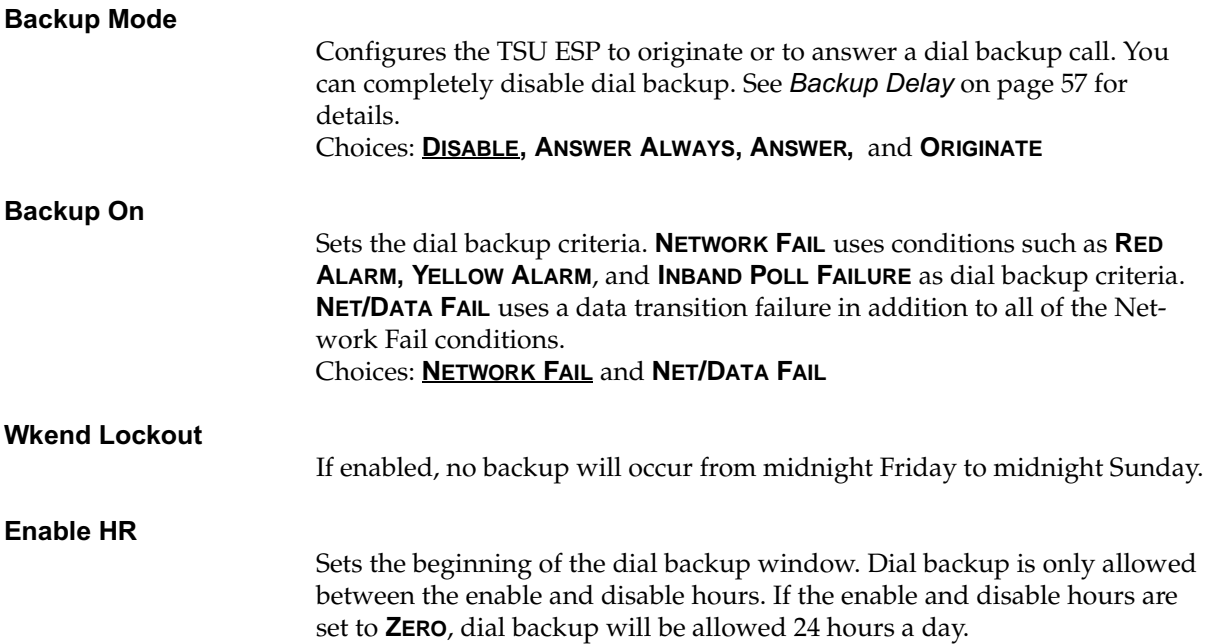

<span id="page-56-2"></span><span id="page-56-1"></span><span id="page-56-0"></span>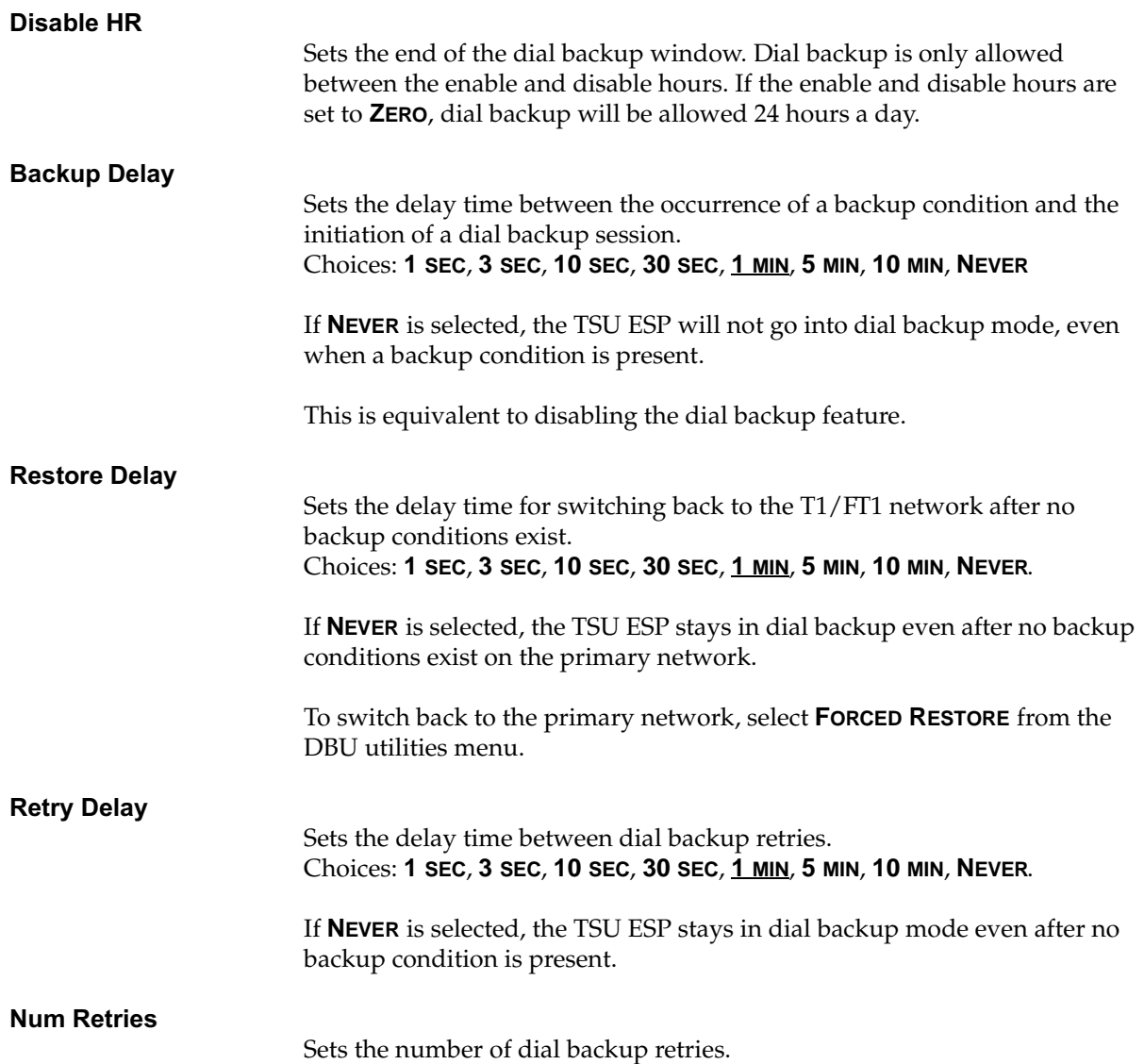

## <span id="page-57-1"></span>**Management**

The Management menu selects the desired management interface type and sets up the necessary parameters for establishing Telnet or SNMP management. See [Figure 6-9](#page-57-2) for the Management menu tree.

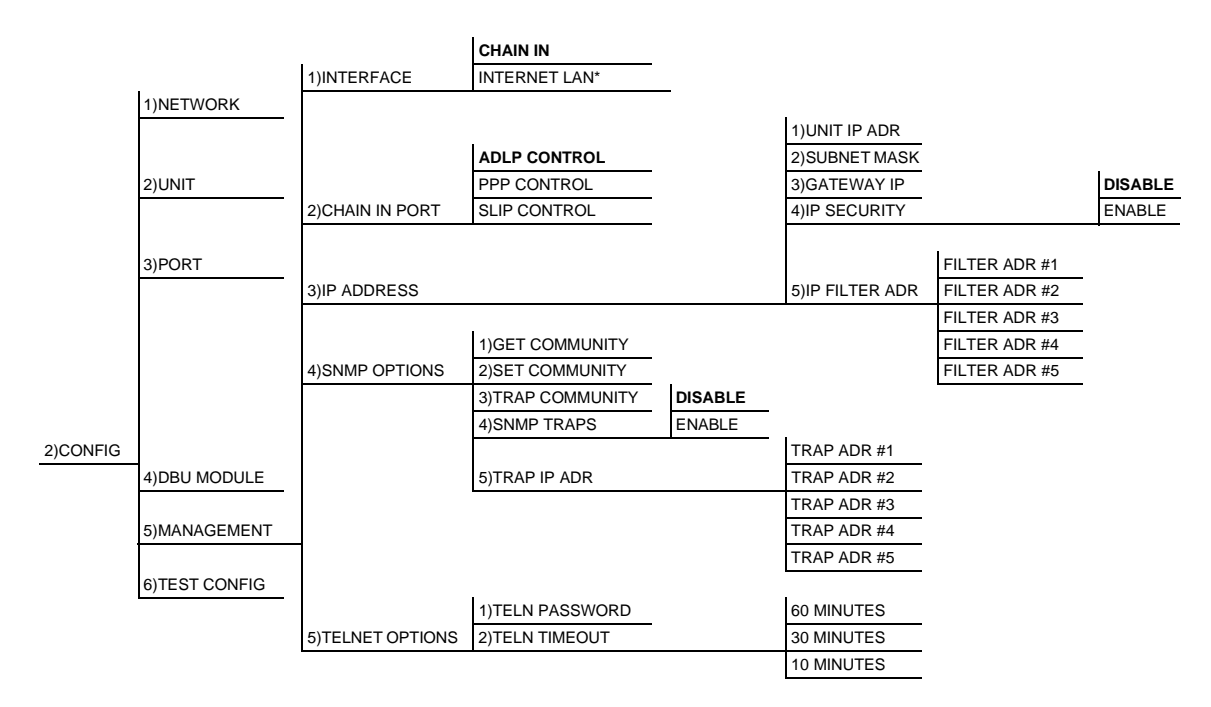

Factory defaults are in bold type.

<span id="page-57-2"></span>\*With installed ESP 10BaseT LAN Module.

#### <span id="page-57-0"></span>**Figure 6-9. Management Configuration Menu Tree**

#### **Interface**

Select the management interface type. If you select **ETHERNET LAN**, an ESP ethernet card must be installed. Choices: **CHAIN-IN** and **ETHERNET LAN**

### **Chain In Port**

Select the control port operating mode to match the connected device. **ADLP**  control is used for T-Watch Pro or VT 100 terminal sessions. SLIP or PPP is used for SNMP/Telnet connections from a router. Choices: **ADLP CONTROL, PPP CONTROL,** and **SLIP CONTROL**

#### **IP Address**

When configuring the TSU ESP with the front panel, use the asterisk("\*") key to enter a decimal point.

#### **Unit IP Address**

Enter the TSU ESP IP address in dotted decimal notation.

#### **Subnet Mask**

Enter the subnet number in dotted decimal notation. This address is available from the network administrator.

#### **Gateway IP**

Enter the Gateway node IP address in dotted decimal notation. This address is necessary only if the TSU and network manager are connected through a Gateway node. If an IP packet with an unknown IP address is received, the TSU ESP sends it to the Gateway.

#### **IP Security**

Configures the IP security option. If enabled, the TSU only accepts management commands from the IP addresses (up to 5) entered into the IP Filter Address field.

Choices: **ENABLE** and **DISABLE**

#### **IP Filter Address**

Enter the IP addresses of the management stations from which the TSU ESP should accept management commands. This filter must be enabled through the **IP SECURITY** field. The TSU ESP supports up to five IP Filter Addresses.

#### **SNMP OPTIONS**

The following options must be configured when using SNMP management.

#### **Get Community**

For SNMP operation, view and edit the Get Community string. The TSU ESP uses this string to validate SNMP Get (read) requests. The default value is **public**.

#### **Set Community**

For SNMP operation, view and edit the Set Community string. The TSU ESP uses this string to validate SNMP Set (write) requests. The default value is **private**.

#### **Trap Community**

For SNMP operation, view and edit the Trap Community string. The TSU ESP sends this string in SNMP trap messages to the network manager. The default value is **TSU ESP**.

#### **SNMP Traps**

Specify which traps the TSU ESP will send to the network manager. When enabled, the TSU ESP sends SNMP traps to network managers for alarm conditions.

Choices: **DISABLE** and **ENABLE**

#### **Trap IP Address**

Enter up to five IP addresses of the SNMP managers to which the TSU ESP should send traps.

#### **Telnet Options**

#### **Telnet Password**

View/edit the Telnet password. The default is **adtran**.

#### **Telnet Timeout**

Select the inactivity time limit. If the unit is idle for the designated amount of time the unit times out, closing the Telnet session. Choices: **10 MINUTES**, **30 MINUTES**, and **60 MINUTES**

## **Test Config**

 $\overline{1}$ 

The **TEST CONFIG** menu configures the test parameters for the TSU ESP. See [Figure 6-10](#page-59-0) for the **TEST CONFIG** menu tree.

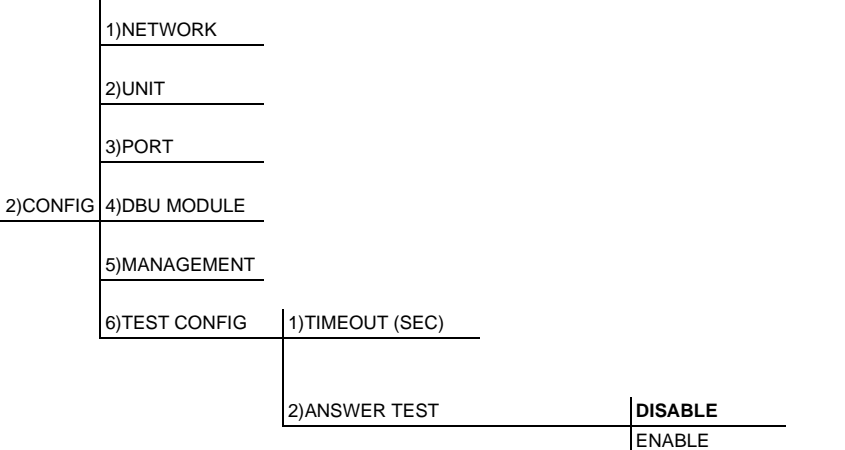

<span id="page-59-0"></span>Factory defaults are in bold type.

#### **Figure 6-10. Test Config Menu Tree**

#### **Timeout (sec)**

The length of time that a test will remain active after it is initiated. Once the timeout is reached, the active test will be automatically disabled. If the timeout is set to zero, any tests that are initiated will have to be manually disabled.

### **Answer Test**

Under normal operation, the dial backup unit will only answer an incoming call if the Backup Mode is set to **ANSWER** and a backup condition exists on the T1/FT1 network. If **ANSWER TEST** is enabled, the dial backup card will answer any incoming call and loop the received data back to the originating unit. The R1/FT1 network will be unaffected. This option can be used to send test patterns or other test data over the dial backup link. Choices: **DISABLE** and **ENABLE**

# Chapter 7 Utility Menu

## **UTIL**

The **UTILITY** menu displays and sets system parameters (see [Figure 7-1](#page-62-0))**.** This includes setting the time and date, resetting all parameters to factory values, or reinitializing the unit. This menu also displays the unit's software revision and the Unit ID settings.

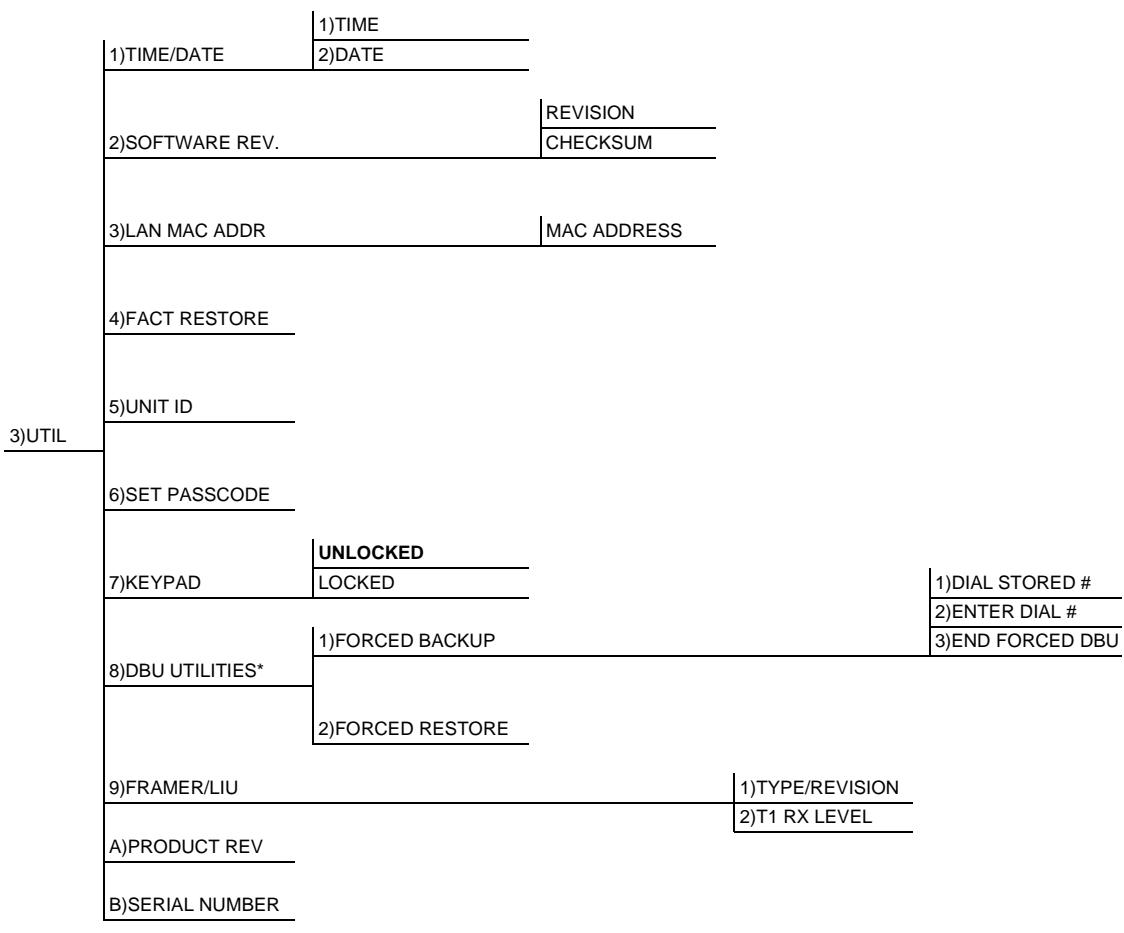

Factory defaults are in bold type.

<span id="page-62-0"></span>\*Options will vary depending on type of DBU card installed.

### **Figure 7-1. Utility Menu Tree**

## **Time/Date**

This menu option is used to view or edit the current time and date. The time and date are maintained during power off conditions.

#### Time

Displays the current time. To edit the time, select **Enter**. Enter the new time.

#### **Date**

Displays the current date. To edit the date, select **Enter**. Enter the new date.

#### **Editing the Time and Date**

To edit the time and date, do the following:

To record an entry and move the cursor to the next editing position, press **Enter** after any numeric change.

To end the editing process, either press **ENTER** (while in edit mode and no change has been made) or press **CANCEL**.

## **Software Rev**

Use the Software Revision submenu to access the display of the current software revision level. This information is required when requesting assistance from ADTRAN Customer Service or when updates are needed.

## **LAN MAC Addr**

If an ESP Ethernet card (P/N 1204005L1) is installed, this menu will display the MAC Address.

## **Fact Restore**

Restores the factory default settings for all unit parameters.

### **Unit ID**

Accesses the current Unit Address setting. Unit identification numbers must be between 000 and 65535. This address is used for ADLP access via T-Watch PRO.

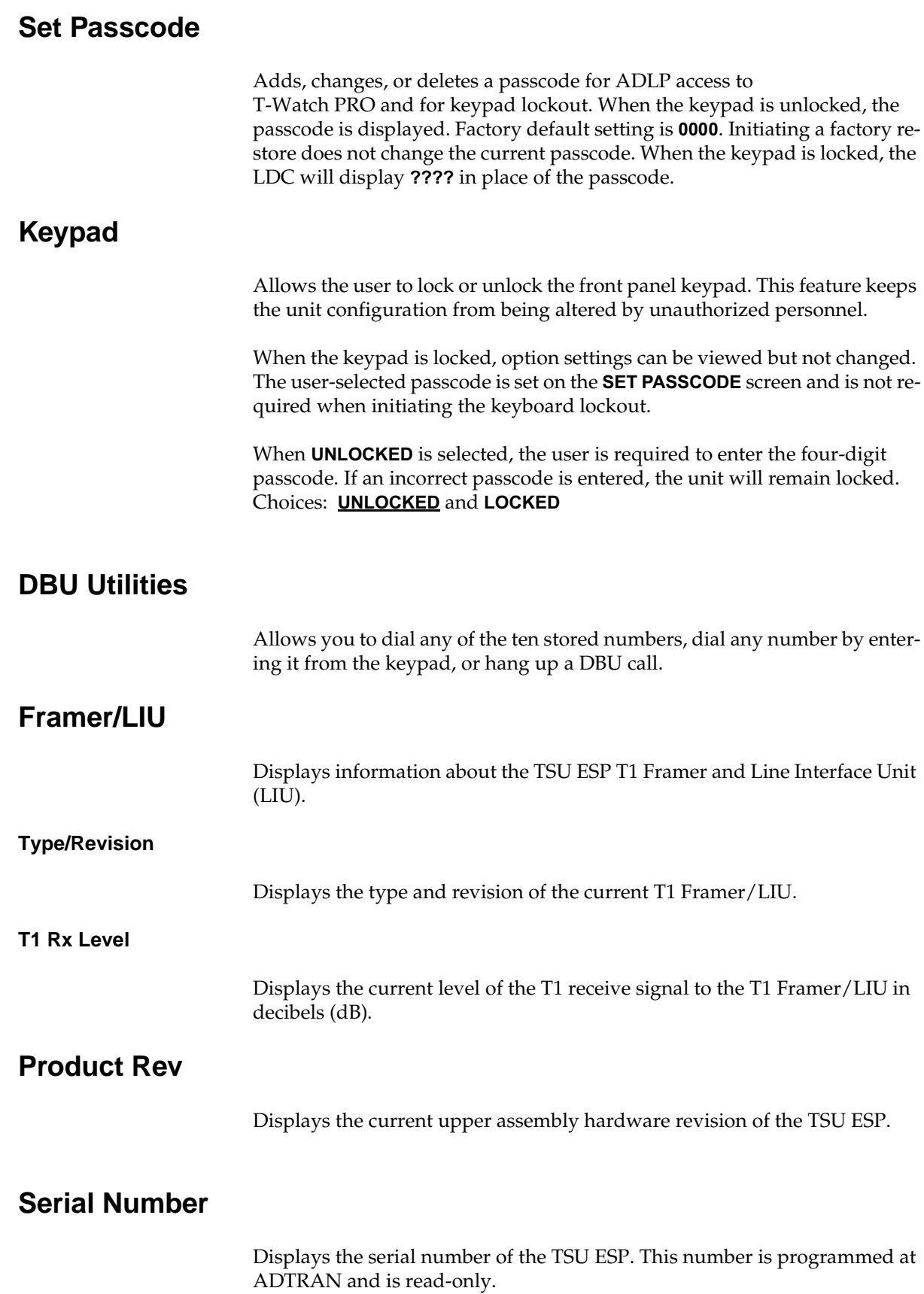

## Chapter 8 Test Menu

## **TEST MENU**

The **TEST** menu initiates different types of unit tests and displays test results (see [Figure 8-1](#page-66-0)). Test results display in the LCD window.

Executing tests will disrupt some of the normal operation. See individual menu items concerning tests before starting tests.

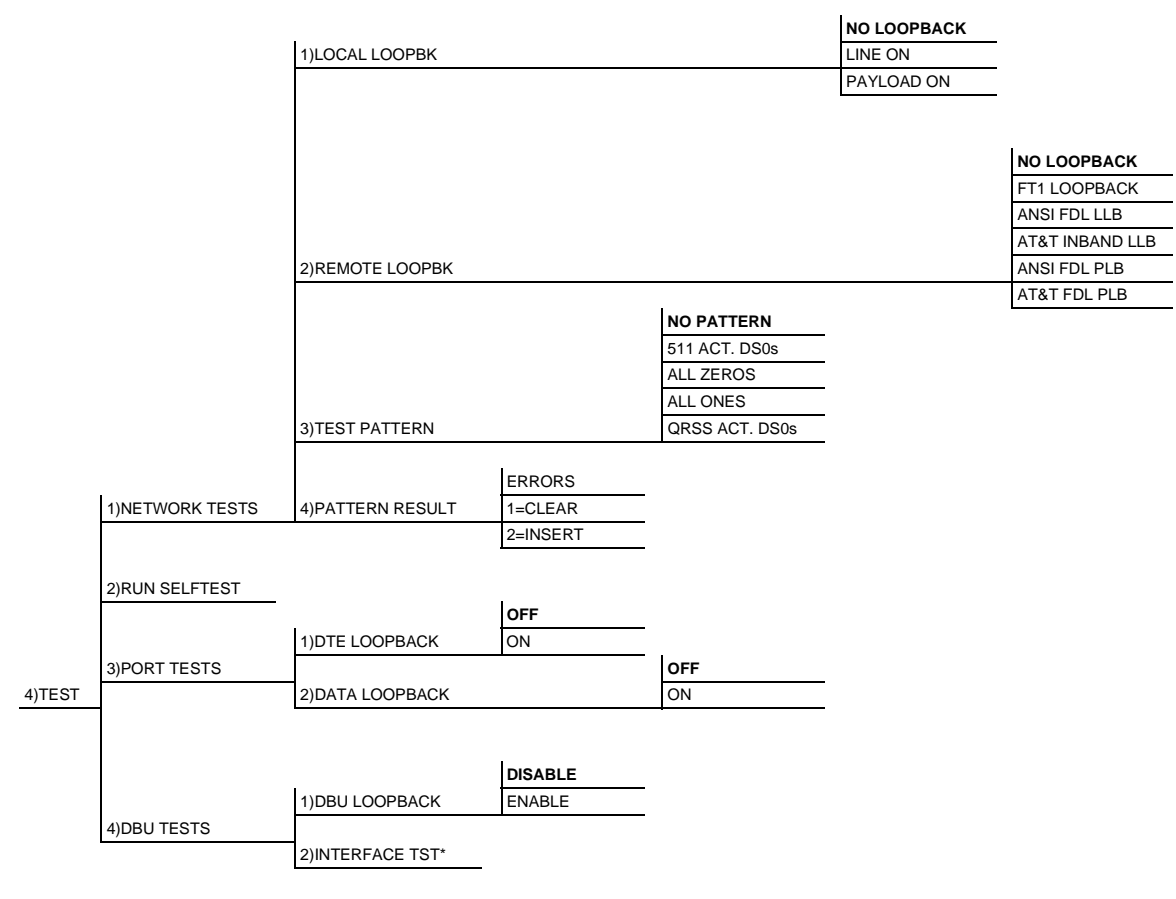

Factory defaults are in bold type.

<span id="page-66-0"></span>\*Option only available with the External DCE DBU card (P/N 1204006L1).

#### **Figure 8-1. Complete Test Menu**

## **Network Tests**

Network tests control the activation of loopbacks and the initiation of data test patterns.

The network tests are run on the network interface (NI). You can choose from three different test configurations to determine the type of loopback and the pattern to run. Test results display in the LCD window.

#### **Local Loopback**

There are three available choices for setting the local loopback:

### No Loopback Deactivates the loopback

Line On Activates the line loopback

#### **Payload On** Activates the payload loopback

#### Remote Loopback

**REMOTE LOOPBACK** activates the same loopbacks as the **LOCAL LOOPBACK** but at the far end. This uses either the inband loopup code as specified by AT&T 62411 for line loopback (ATT In-Band LLB) or the FDL as specified in ANSI T1.403 for payload and line loopback codes. An FDL (formerly TABS) maintenance message corresponding to AT&T TR54016 can be used for payload loopback as well.

#### No Loopback

Deactivates the loopback.

#### **FT1 Loopback**

Indicates inband transmission of V.54 loopup pattern in channels occupied by DTE data only. This choice should be used for a public fractional network. This choice loops back only the active channels.

Only V.54 loopbacks can be used with fractional T1 since the full T1 stream including the FDL is not transported to the far end (unless it is a private network).

#### ANSI FDL LLB

Initiates the transmission of an FDL line loop-up code toward the far end.

#### **AT&T Inband LLB**

Activates the line loopback using inband code.

#### ANSI FDL PLB

Initiates the transmission of an FDL payload loop-up code toward the far end.

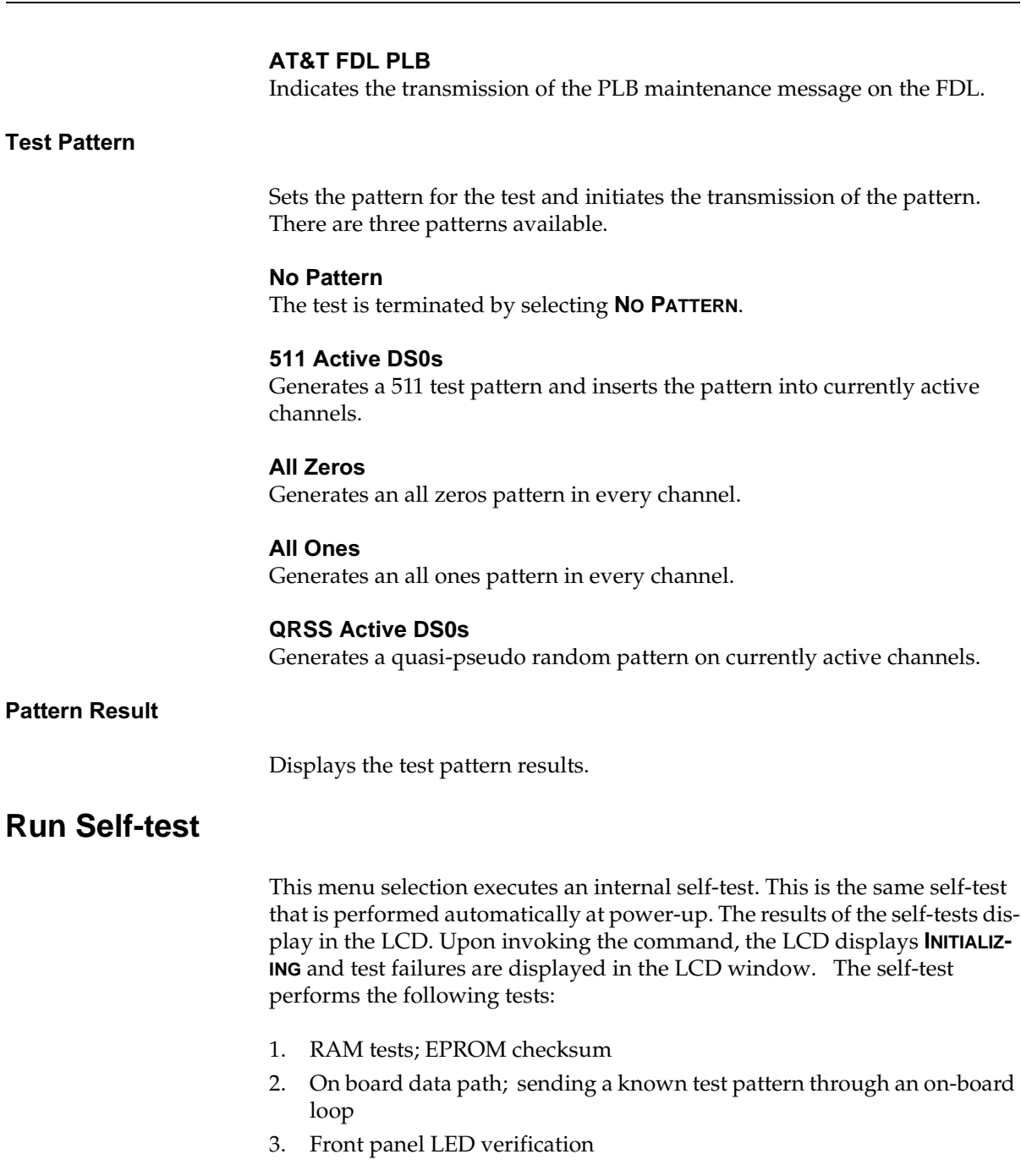

If a failure is detected, note the failure number prior to contacting ADTRAN Technical Support.

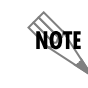

*When a self-test executes, it disrupts normal data flow and prevents remote communication until it is complete (approximately 10 seconds).*

**Pattern** 

## **Port Tests**

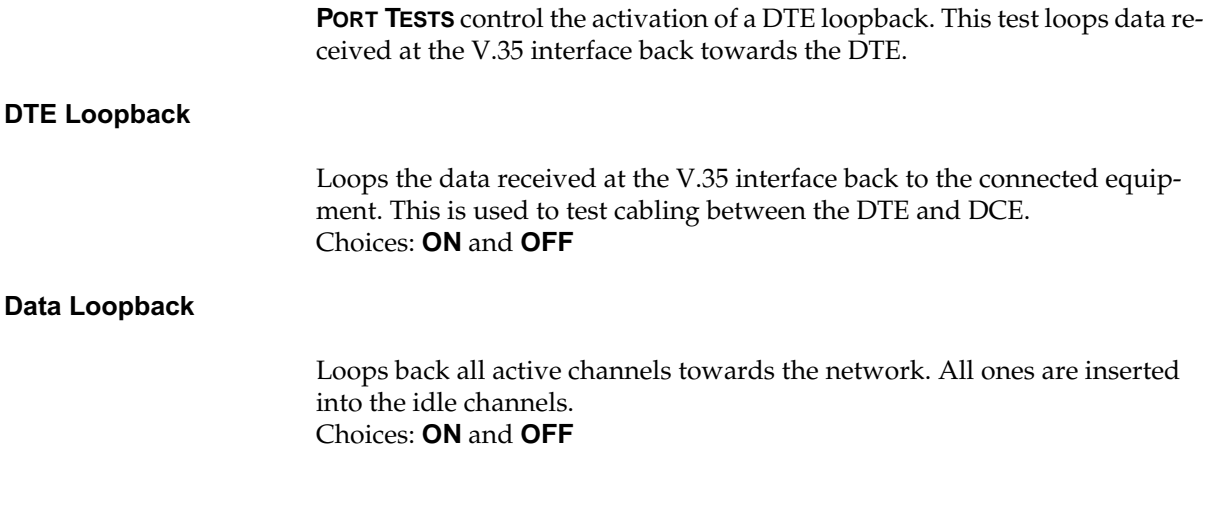

## **DBU Tests**

### **DBU Loopback Test**

When **ENABLED**, this option loops the DBU's transmit to its receive. The test is available to all of the DBU modules. Choices: **DISABLE** and **ENABLE**

#### **Interface Test**

Tests the integrity of the dial backup interface. In order to test both the transmit and receive sides of the interface, the remote DBU must be placed in loopback (TX and RX tied together). Displays the test results with the DBU Test Result option.

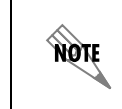

*This option is only available on the External DCE DBU module.*

#### **DBU Test Result**

This option is used in conjunction with the interface test to display the DBU test results.

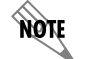

*This option is only available on the External DCE DBU module.*

## Chapter 9 Testing and Troubleshooting

## **TEST OVERVIEW**

The TSU ESP performs a variety of diagnostic functions that isolate portions of the circuit to identify the problem source. Tests may be initiated and terminated through the front panel, VT 100 terminal, SNMP, or Telnet.

The TSU ESP can run several tests, such as local and remote loopbacks, to aid in problem isolation. See [Figure 9-1.](#page-70-0)

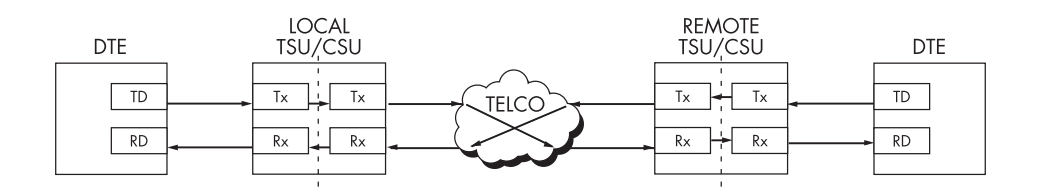

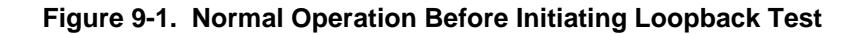

<span id="page-70-0"></span>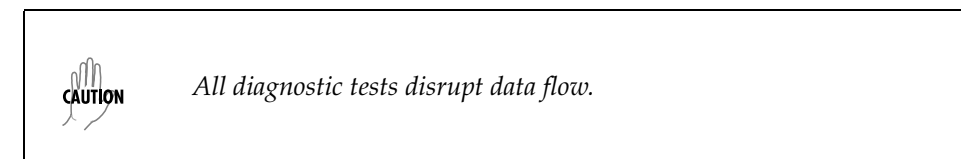

## **Initiating a Test**

Initiate tests using the following steps:

- 1. Select **TEST** from the Main menu by pressing 4. Then press **Enter**.
- 2. Select a **TEST OPTION** by selecting the corresponding number. Then press **Enter**.
- 3. Use the up and down arrows to view test options.
- 4. Select a test from the available options by pressing the corresponding number. Then press **Enter**.

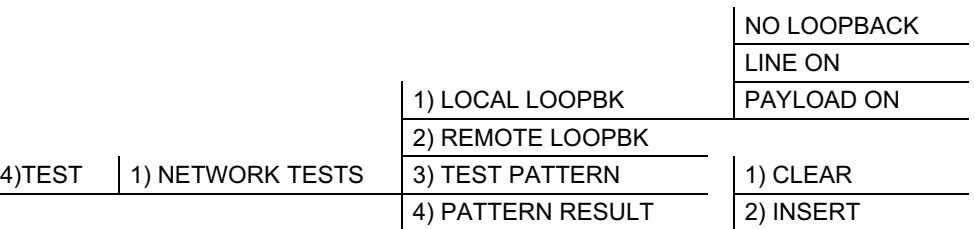

#### [Figure 9-2](#page-71-0) shows the menu path for initiating a **LOCAL LOOPBACK** test.

**Figure 9-2. Initiating a Test**

#### <span id="page-71-0"></span>**Testing Example**

*Before actually using the TSU to pass data, it is recommended to run tests on the circuit.*

The testing consists of sending a test pattern from end to end and checking for errors in the pattern. There are two ways to accomplish this.

- Send the pattern from one end and loopback the far end.
- Send the pattern from both ends and check at both ends.

## **Far End Looped Back Test**

note

Two types of tests can be executed with the far end looped. The first type checks the network and the network interfaces at both ends (511). The second type checks the DTE port.

## **Network Interface Test**

The Network Interface Test can be run with any channel setup because the 511 pattern is always sent in the occupied channels.

- 1. At the Main menu, use the arrow keys to place the cursor on **TEST**.
- 2. Press **Enter**. The **TEST** submenu items display.
- 3. Use the arrow keys to place the cursor on **NETWORK TESTS**
- 4. Press **Enter** again to enter the **NETWORK TEST** menu.
- 5. Use the arrow keys to place the cursor on **REMOTE LOOPBK**. Press **Enter**  to select.
- 6. Use the up and down arrow keys to set **V.54 INBAND PLB** in the data field. (Must use **V.54 INBAND PLB** for Fractional T1 on Public Networks.)
- 7. Press **Enter** to activate a **REMOTE PAYLOAD LOOPBACK**. This initiates the transmission of a loop-up code toward the far end.
# **Displaying the Test Pattern**

- 1. To activate the **TEST PATTERN** submenu, use the up and down arrows or the number 3 to select **TEST PATTERN**.
- 2. When the selection is activated, use the up and down arrow keys to select **511 ACT DS0s** and press **Enter**. The TSU always checks for 511 errors. The results of this check are shown under submenu item 4.
- 3. When finished viewing the results, press **Cancel** to return to submenu item TEST PATTERN. The far end will still be in loopback until the network **REMOTE LOOPBK** is set to **NO LOOPBACK** under **REMOTE LOOPBK**.
- 4. Select **NO PATTERN** to terminate the test and the 511 pattern generation.

# Appendix A **Network Pinouts**

# WIRING

## **Network**

On the rear panel, the TSU ESP has an eight-position modular jack labeled **NETWORK**. This connector is used for connecting to the network. The pinout is found below.

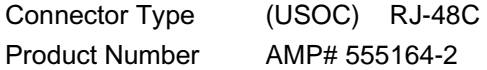

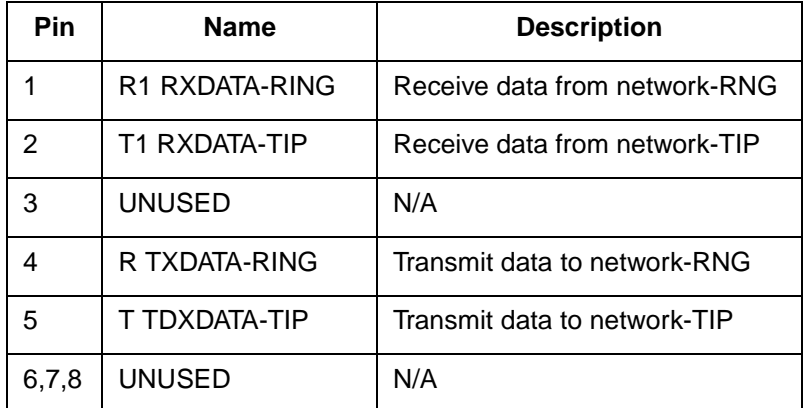

# Control-In/Chain-In

Use this as an RS-232 port for connection to a computer or modem (chain-in) or another TSU product (chain-out). The pinout is found below.

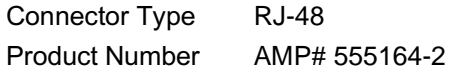

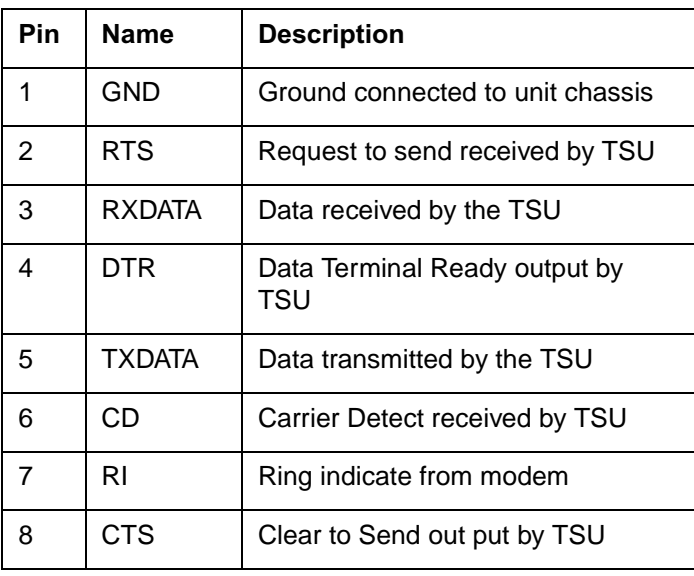

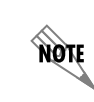

*DTR, RI, and CD are used when the chain-in port is functioning as a DTE (connected to a modem). RTS and CTS are used when the chain-in port is functioning as a DCE (connected to a PC or a terminal).*

# **Chain-Out**

Use this to connect to another TSU ESP chain-in connector. The pinout for this connector is shown below.

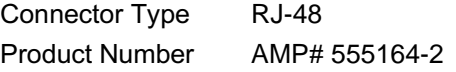

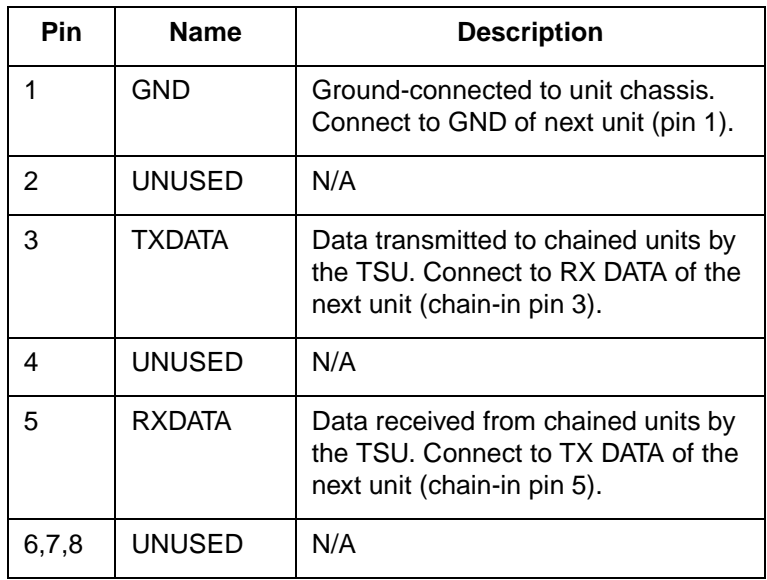

# Nx56K/64K DTE (V.35)

The pinout for this connector is shown below.

Connector Type V.35 Product Number /4 AMP# 92-4883-3-1

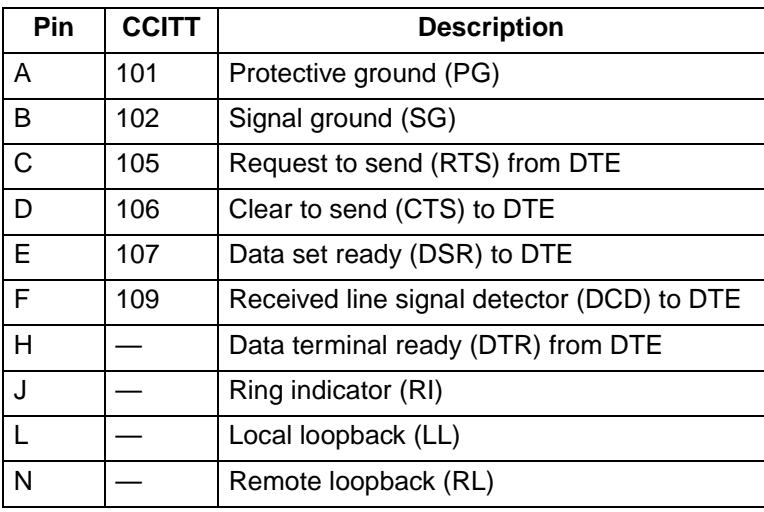

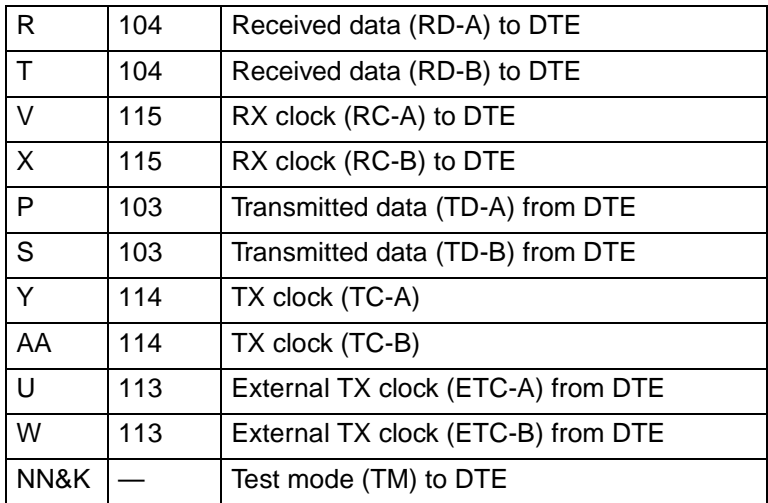

# ESP 4-Wire Switched 56 DBU Card (P/N 1204001L1)

Use this to connect to a 4-wire switched 56 local loop for dial backup operation. The pinout is found below.

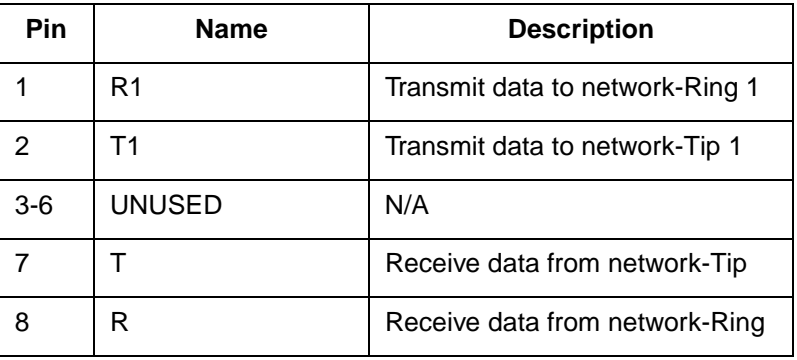

# ISDN DBU Card (P/N 1204004L1)

The pinout for the ISDN DBU card is found below.

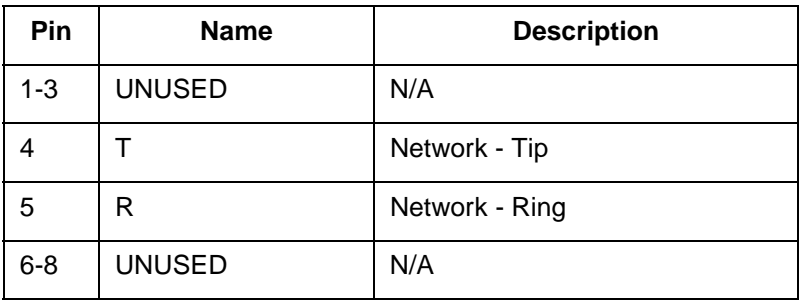

# External DCE DBU Card (P/N 1204006L1)

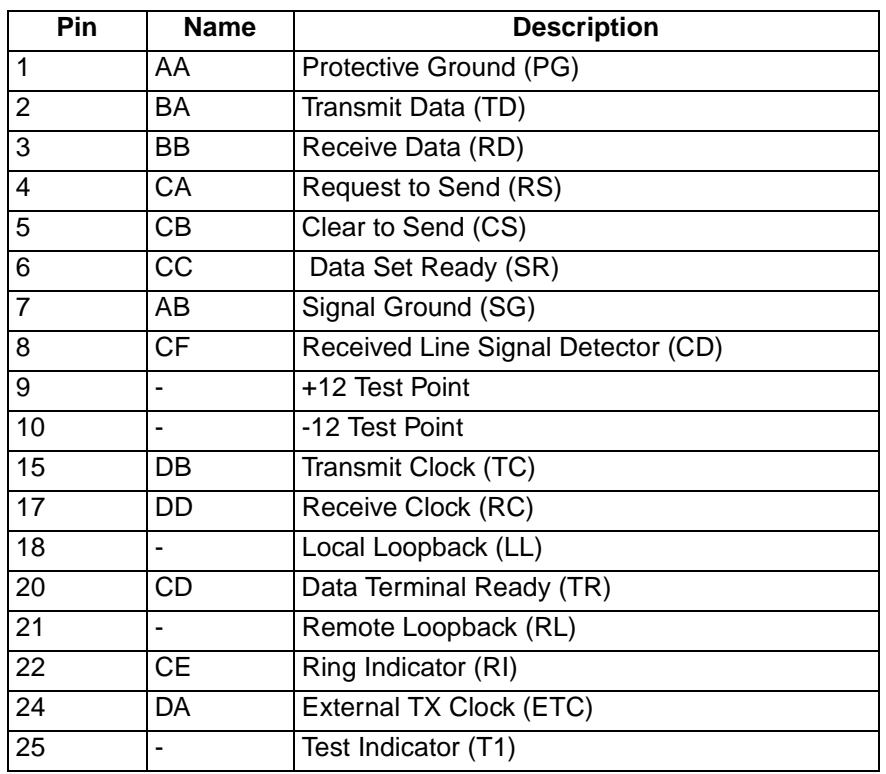

The pinout for the External DCE DBU card is found below.

# 10Base T Ethernet Card (P/N 1204005L1)

The pinout for the LAN port on the 10Base T Eathernet card is found below.

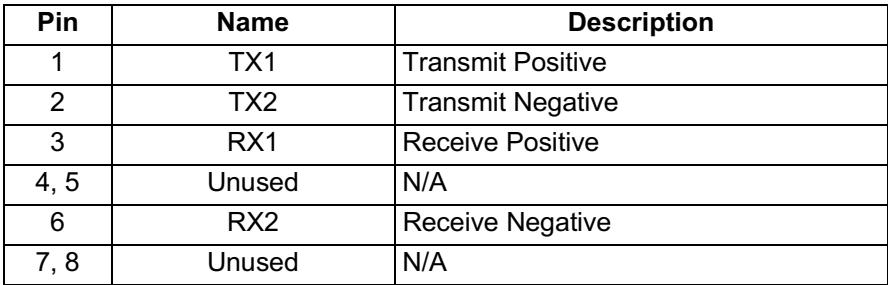

# Appendix B DTE Data Rate Chart

<span id="page-80-0"></span>[Table B-1](#page-80-0) shows the DTE data rate chart.

#### **# OF DS0s (N) DTE RATE = 56k DTE RATE = 64k** N=1 56k 64k N=2 112k 128k N=3 168k 192k N=4 224k 256k N=5 280k 320k N=6 336k 384k N=7 392k 448k N=8 448k 512k N=9 504k 576k N=10 560k 640k N=11 616k 704k N=12 672k 768k N=13 728k 832k N=14 784k 896k N=15 840k 960k N=16 896k 1024k N=17 952k 1088k N=18 1008k 1152k N=19 1064k 1216k N=20 1120k 1280k N=21 1176k 1344k N=22 1232k 1408k N=23 1288k 1472k N=24 1344k 1366k

#### **Table B-1. DTE Data Rate Chart**

# <span id="page-82-0"></span>Appendix C Glossary

#### *AIS*

alarm indication signal. A signal transmitted instead of the normal signal to maintain continuity of transmission. The AIS indicates to the far end the existence and direction of the transmission fault on the line.

#### *ANSI*

American National Standards Institute. Devices and proposes recommendations for international communications standards.

#### *ASCII*

American National Standard Code for Information Interchange. The standard and predominant 7-bit (8-bit with parity) character code used for data communications and data processing.

#### *asynchronous*

A method of data transmission which allows characters to be sent at irregular intervals by preceding each character with a start bit, followed by a stop bit.

#### *attenuation*

The loss of signal amplitude during transmission. The received signal is lower in signal amplitude than the transmitted signal due to losses in the transmission medium (resistance in the cable). Attenuation is measured in decibels.

#### *B8ZS*

A method of ensuring the ones density requirements in the data flow (12.5% must be ones) are met by replacing eight zero bits with a code containing intentional bipolar violations (BPVs).

#### *bandwidth*

The bandwidth determines the rate at which information can be sent through a channel (the greater the bandwidth, the more information that can be sent in a given amount of time).

#### *BES*

 bursty errored second. A second in which between 2 and 319 CVs (code violations) occurred.

#### *bipolar*

The predominant signalling method used for digital transmission services, such as DDS and T1. In this method, the signal carrying the binary value successively alternates between positive and negative. Zero and one values are presented by the signal amplitude at either polarity (no-value spaces are at zero amplitude).

#### *bipolar violation*

See BPV.

#### *bit*

A binary digit. A signal, wave, or state is represented as either a binary 0 or 1.

#### *bits per second (bps)*

The number of bits passing a specific point per second. Examples of common rates are:

A Kilobit is one thousand bits per second (kbps)

A Megabit is one million bits per second (Mbps)

T1 operates at 1.544 Mbps per second.

#### *BPV*

bipolar violation. A violation in the alternate mark inversion line code for which consecutive 1s are represented by pulses of opposite polarity. Bipolar violations that are not intentional (B8ZS) are counted as errors. Could also be the presence of two consecutive 1 bits of the same polarity on the T-carrier line.

#### *bridge*

A device that supports LAN-to-LAN communications. Bridges may be equipped to provide frame relay support to the LAN devices they serve. A frame relay capable bridge encapsulates LAN frames in frame relay frames and feeds them to a frame relay switch for transmission across the network. A frame relay capable bridge also receives frame relay frames from the network, strips the frame relay frame off each LAN frame, and passes the LAN frame on to the end device. Bridges are generally used to connect LAN segments to other LAN segments or to a WAN. They route traffic on the level 2 LAN protocol (e.g., the Media Access Control address), which occupies the lower sub-layer of the LAN OSI data link layer. See also router.

#### *bursty errored second*

See BES.

#### *byte*

Generally, an 8-bit quantity of information, used mainly in referring to parallel data transfer, semiconductor capacity, and data storage. Also, it is generally referred to in data communications as an octet or character.

#### *carrier*

The provider of the T1 service to the customer site. Carriers can be local telephone companies, regional telephone companies or any inter-exchange carrier such as AT&T, Sprint, or MCI.

#### *CD*

carrier detect. A signal generated by a modem or DSU/CSU. CD indicates the presence of a carrier signal on a communications link.

#### *channel bank*

Equipment in a telephone central office or customer premises that performs multiplexing of lower speed digital channels into a higher speed composite channel. The channel bank also detects and transmits signalling information for each channel, thereby transmitting framing information so that time slots allocated to each channel can be identified by the receiver.

#### *channel service unit*

CSU. A device used to connect a digital phone line (T1 or Switched 56 line) coming in from the phone company to either a multiplexer, channel bank, or directly to another device producing a digital signal; for example, a digital PBX, a PC, or data communications device. A CSU performs certain line-conditioning and

equalization functions, and responds to loopback commands sent from the central office. A CSU regenerates digital signals. It monitors them for problems, and provides a way of testing the digital circuit.

#### *clocking*

An oscillator-generated signal that provides a timing reference for a transmission link. A clock provides signals used in a transmission system to control the timing of certain functions. The clock has two functions: (1) to generate periodic signals for synchronization and (2) to provide a time base.

#### *code violation*

See CV.

#### *control port*

The electrical interface between the TSU ESP unit and a control terminal. The control terminal is used to communicate commands to the unit.

#### *CPE*

customer premise equipment. All telecommunications terminal equipment located on the customer premises, including telephone sets, private branch exchanges (PBXs), data terminals, and customer-owned coin-operated telephones.

#### *C/R bit*

In the Q.921 protocols, a bit that identifies a data-link-layer frame as either a command or a response.

#### *CRC*

cyclic redundancy check. A computational means to ensure the accuracy of frames transmitted between devices in a frame relay network. The mathematical function is computed, before the frame is transmitted, at the originating device. Its numerical value is computed based on the content of the frame. This value is compared with a recomputed value of the function at the destination device.

#### *CS*

See CTS.

#### *CSU*

channel service unit. A device used to connect a digital phone line (T1 or Switched 56 line) coming in from the phone company to either a multiplexer, channel bank, or directly to another device producing a digital signal (for example: a digital PBX, a PC, or data communications device). A CSU performs certain line-conditioning and equalization functions and responds to loopback commands sent from the central office. A CSU regenerates digital signals. It monitors them for problems, and provides a way of testing the digital circuit.

#### *CTS*

clear to send. A signal on the DTE interface indicating that the DCE is clear to send data.

#### *CV*

code violation. Cyclic redundancy check (CRC) errors and frame bit errors when in ESF (extended super frame) format, or bipolar violations and frame bit errors when in SF (super frame) format.

#### *data link*

See FDL.

#### *dB*

The standard abbreviation for decibel. A decibel is a unit of measure for signal. A decibel is usually the relation between a transmitted signal and a standard signal source. Therefore, 6 dB of loss would mean that there is a 6 dB difference between what arrives down a communications circuit and what was transmitted by a standard signal generator.

#### *DBU*

dial backup. Providing a secondary, switched dial service to route data upon primary link failure.

#### *DCE*

data communications equipment. A device that provides all the functions required for connection to telephone company lines and for converting signals between telephone lines and DTE. Also see DTE.

#### *DDS*

digital data service. AT&T private line service for transmitting data over a digital system. The digital transmission system transmits electrical signals directly, instead of translating the signals into tones of varied frequencies as with traditional analog transmission systems. Digital techniques provide more efficient use of transmission facilities, resulting in lower error rates and costs than analog systems.

#### *DSU*

data service unit. A device designed to transmit and receive digital data on digital transmission facilities.

#### *DSU loopback*

A telco initiated test which loops the DSU back to the telco and is used to test the DDS circuit as well as the DSU/CSU.

#### *DTE*

data terminal equipment. The end-user terminal or computer that plugs into the termination point (DCE) of a communications circuit. The main difference between the DCE and the DTE is that pins two and three are reversed.

#### *EER*

excess error rate. The number of code violations (CVs) are counted to determine a current error rate. If this rate exceeds a threshold set by the user, the line is said to be in an excess error rate (EER) condition or state.

#### *end device*

The ultimate source or destination of data flowing through a frame relay network sometimes referred to as DTE. As a source device, it sends data to an interface device for encapsulation in a frame relay frame. As a destination device, it receives de-encapsulated data (i.e., the frame relay frame is stripped off, leaving only the user's data) from the interface device.

#### *ESF*

extended superframe. A framing format which consists of 192-bit frames grouped into 24-frame superframes where 12 of the 24 framing bits are used as an out-of-band communications channel. Of these twelve bits, six are used for frame synchronization and six are used for a cyclic redundancy check (CRC). This method greatly increases performance monitoring capability and enables remote performance monitoring not available in superframe (SF).

#### *far end*

The unit or units not on-site (at the customer's premises or the other end of the T1 link).

#### *FCS*

frame check sequence. The standard 16-bit cyclic redundancy check used for HDLC and frame relay frames. The FCS detects bit errors occurring in the bits of the frame between the opening flag and the FCS, and is only effective in detecting errors in frames no larger than 4096 octets. See also CRC.

#### *FDL*

facility data link. A 4 kbps data channel provided by 12 of the ESF framing bits. The FDL can be used by both the carrier and the TSU ESP unit for communication purposes. The TSU ESP unit uses the FDL for report requests, clearing error counters, and activation of the loopbacks.

#### *file server*

In the context of frame relay network supporting LAN-to-LAN communications, a device connecting a series of workstations within a given LAN. The device performs error recovery and flow control functions as well as end-to-end acknowledgment of data during data transfer, thereby significantly reducing overhead within the frame relay network.

#### *frame relay network*

A telecommunications network based on frame relay technology. Data is multiplexed. Contrast with packet switching network.

#### *framing*

A control procedure used with multiplexed digital channels (such as T1 carriers) where bits are inserted so the receiver can identify time slots allocated to each subchannel. Framing bits may also carry alarm signals indicating specific alarm conditions, cyclic redundancy checks (CRCs), and an out-of-band data channel in the case of an extended superframe (ESF) T1 link. In T1 terminology, a frame consists of 192 data bits and one framing bit.

#### *gateway*

A device which enables information to be exchanged between two dissimilar systems or networks.

#### *HDLC*

high level data link control. A generic link-level communications protocol developed by the International Organization for Standardization (ISO). HDLC manages synchronous code-transparent, serial information transfer over a link connection. See also SDLC.

#### *host computer*

The primary or controlling computer in a multiple computer operation.

#### *in-band*

Signaling (dialing, diagnostics, management, configuration, etc.) over the same channel used for data.

#### *ingress*

Frame relay frames leaving from an access device in a direction toward the frame relay network.

#### *interface device*

Provides the interface between the end device(s) and a frame relay network by encapsulating the user's native protocol in frame relay frames and sending the frames across the frame relay backbone. See also encapsulation and frame-relaycapable interface device.

#### *IP*

internet protocol. A protocol which provides for transmitting blocks of data between hosts identified by fixed-length addresses.

#### *ISDN*

integrated services digital network. A network architecture that enables end-toend digital connections. The network supports diverse services through integrated access arrangements and defines a limited set of standard, multipurpose interfaces for equipment vendors, network providers, and customers. Interworking with a public switched telephone network is retained.

#### *LAN*

local area network. A privately owned network that offers high-speed communications channels to connect information processing equipment in a limited geographic area.

#### *LBO*

line buildout. The introduction of gain or loss in a signal to optimize the signal level for a receiver.

#### *local loop*

In telephony, the wire pair that connects a subscriber to a phone company end office. Four-wire local loops are common and are used on T1 facilities.

#### *local loopback*

A type of test used to verify the operation of the local terminal equipment, the CSU, and the connection between the two units. The signal from the DTE is looped back by the CSU and is sent back to the DTE.

#### *loopback*

The technique for testing the processing circuitry of a communications device. May be initiated locally or remotely via a telecommunications circuit. Device being tested will echo back received test data. The results are compared with the original data.

#### *LOS*

loss of signal. Defined as a line state in which no pulses are received for 175 bit positions.

#### *MIB*

management information base. A database of network management information used by SNMP.

#### *modem*

The equipment that connects DTE to analog (voice) communications.

#### *multi-point*

A configuration or topology designed to transmit data between a central site and a number of remote terminals on the same circuit. Individual terminals will generally be able to transmit to the central site but not to each other.

#### *near end*

The unit on-site.

#### *network interface (NI)*

The point of interconnection between the TSU ESP unit and the carrier's T1 network.

#### *out-of-band*

Signaling that is separated from the channel carrying information (voice, data, video, etc.). Typically the separation is accomplished by a filter. The signaling includes dialing and other supervisory signals.

#### *packet*

A message containing both control information and data. The control information is used for routing the packet through a network to its final destination. Contrast with frame relay frame.

#### *packet-switching network*

A telecommunications network based on packet-switching technology, wherein a transmission channel is occupied only for the duration of the transmission of the packet. Contrast with frame relay network.

#### *parameter*

A numerical code that controls an aspect of terminal and/or network operation. Parameters control such aspects as page size, data transmission speed, and timing options.

#### *PRI*

Primary rate ISDN.

#### *PRM*

performance report message. A message sent to the network interface (NI) once per second over the FDL which contains performance monitoring and status information. This is available in ESF only.

#### *ping*

An internet protocol standard that provides loopback on demand for any device in an IP network. One device "pings" another by sending a loopback request to the device's IP address.

#### *point-to-point*

 Type of communications link that connects a single device to another single device, such as a remote terminal to a host computer.

#### *red alarm*

A red alarm is declared on detection of an LOS or OOF not caused by an alarm indication signal (AIS) that persists for two seconds.

#### *remote configuration*

A feature designed into ADTRAN products that allows remote units to be configured from a local unit or VT 100 compatible terminal.

#### *router*

A device that supports LAN-to-LAN communications. Routers may be equipped to provide frame relay support to the LAN devices they serve. A frame-relay-capable router encapsulates LAN frames into frame relay frames and feeds those frame relay frames to a frame relay switch for transmission across the network. A frame-relay-capable router also receives frame relay frames from the network, strips the frame relay frame off of each frame to produce the original LAN frame, and passes the LAN frame on to the end device. Routers connect multiple LAN segments to each other or to a WAN. Routers route traffic on the Level 3 LAN protocol (e.g., the internet protocol address). See also bridge.

#### *SDLC*

synchronous data link control. A link-level communications protocol used in an IBM systems network architecture (SNA) network that manages synchronous, code-transparent, serial information transfer over a link connection. SDLC is a subset of the HDLC protocol developed by ISO.

#### *service*

The provision of telecommunications to customers by a common carrier, administration, or private operating agency using voice, data, and/or video technologies.

#### *SES*

severely errored second. A second in which more than 319 code violations (CVs) occurred or an OOF condition occurred.

#### *SF*

See superframe.

#### *SNA*

systems network architecture. The IBM protocol group which governs mainframe communication.

#### *SNMP*

simple network management protocol. A control and reporting scheme widely used to manage devices from different vendors. SNMP operates on top of the internet protocol.

#### *SPID*

service profile IDentifier. A sequence of digits identifying ISDN terminal equipment to the ISDN switch when more than one ISDN set has been attached to the same central office. The SPID is assigned by the telco when the ISDN line is installed and normally resembles a phone number.

#### *SR*

data set ready. A signal on the DTE interface that indicates if the communications is connected and ready to start handshaking control signals so communications can begin.

#### *statistical multiplexing*

Interleaving the data input of two or more devices on a single channel or access line for transmission through a frame relay network. Interleaving of data is accomplished using the DLCI.

#### *superframe (SF)*

A T1 framing format in which 192-bit frames are grouped into 12 frame superframes and all 12 framing bits are used for all frame synchronization.

#### *switched network*

The network of dial-up telephone lines using circuit switching to provide communications services to network users.

#### *synchronizing bits (sync bits)*

A fixed pattern in synchronous transmission used to identify the boundaries of frames.

#### *synchronous*

Communications in which the timing is achieved by sharing a single clock. Each end of the transmission synchronizes itself with the use of clocks and information sent along with the transmitted data.

#### *T1*

A digital transmission link with a capacity of 1.544 Mbps. T1 uses two pairs of normal twisted wires. T1 normally can handle 24 voice conversations with each conversation being digitized at 64 kbps. With more advanced digital voice encoding techniques, it can handle more voice channels. T1 is a standard for digital transmission in North America. It is also called T-1.

#### *TELNET*

The standard TCP/IP remote login protocol specified in RFC-854.

#### *transmission*

The dispatching of a signal, message, or other form of intelligence by wire, radio, telegraphy, telephony, facsimile, or other means. A series of characters, messages, or blocks including control information and user data. The signalling of data over communications channels.

#### *T-span*

A telephone circuit or cable through which a T1 carrier line runs.

#### *UAS*

unavailable seconds. An unavailable second (UAS) state is declared at the onset of ten consecutive severely errored seconds (SES). The UAS state is cleared at the onset of ten consecutive seconds with no SES.

#### *VT 100*

A non-intelligent terminal or terminal emulation mode used for asynchronous communications. Used to configure the TSU ESP.

#### *yellow alarm*

When the local CSU is in a red alarm condition, it sends a bit pattern (in-band in SF, out-of-band in ESF) towards the network to tell the carrier and the far-end CSU that there is a problem in the receive direction.

# Index

#### **Symbols**

# of chan  $6-52$  $%AV 5-42$ %EF 5-42

#### **Numerics**

1s density violations 6-47

### A

ACES help desk how to contact, 11 address IP filter address 6-59 unit IP  $6-59$ affidavit connection for digital services, 4 connection of CPE equipment, 5 AIS Alarm 5-42, 5-43 alarms 6-50 history 5-43 sending traps 6-50 vellow 6-46 alternate channels 6-51 AMI 6-46 ANSI FDL LLB 8-68 ANSI FDL PLB 8-68 applications engineering how to contact, 11 AT&T 5ESS 6-55 AT&T FDL PLB 8-69 AT&T Inband LLB 8-68 **AUTO 6-46** available seconds 5-42

#### R

B8ZS 6-46 backup delay 6-57 backup mode 6-56 backup on 6-56 backup rates 6-55 Bipolar Violations 5-43, 5-44 bipolar violations 5-43, 5-44 bit stuffing 6-47 BVP 5-43, 5-44

### C

cables provided by ADTRAN, 2-27 Canadian emissions requirements, 8 Canadian equipment limitations, 9 CAPs department how to contact, 11 chain in port, 6-58 channels 6-51 clear history 5-43 clear to send 6-52 clock control 6-52  $code 6-46$ Code Violations 5-43, 5-44 code violations 5-42 community set 6-59 configuration menu 6-45 contiguous channels 6-51 control ports 6-49 controlling inverting DTE data 6-52 CTS 6-52 **CURR ERR/ALM 5-42** current error/alarm 5-42 customer service 11 CV 5-42

#### D

D<sub>4</sub> 6-46 data 6-52 data carrier detect 6-52 data loopback 8-70 data rate 6-50 data set ready 6-53 **DBU** backup rates 6-55 hunt options 6-55 local directory number 6-55 number of channels 6-55 phone numbers  $6-55$ ,  $6-56$ switch type 6-55 DBU status 5-44 DBU Utilities 7-65 DCD 6-52 dial backup operation during critical times 4-39 operation during non-critical times, 4-40 returning to DDS circuit, 4-40 weekend and time of day lockout, 4-40 dial backup interface tests 8-70 dial backup loopback test, 8-70 dial backup operation 1-25 dial backup test result, 8-70 dial backup tests, 8-70 disable HR 6-56 DSR 6-53 DTE loopback 8-70 DTE timing 6-47 DTE TX CLK 6-52

#### Е

edit time/date, 7-64 EIA-232 connector, 3-35 enable HR 6-56 equipment provided in shipment, 2-27 equipment shipped with DBU card, 2-27 ERR/ALM hist 5-43 error free seconds 5-42 errored seconds 5-42 errors history 5-43 ES 5-42 ESF 6-46

#### F

factory default settings, 7-64 FCC regulations, 7 Features of TSU ESP 1-23 filter address 6-59

format 6-46 fractional T1 1-24 frame bit errors 5-43, 5-44 frame format 6-46 front panel description of, 3-32 descriptions of items on, 3-32 LEDS and descriptions 3-33 menu navigation, 3-31 menu structure, 3-29 FT1. overview 1-24 function keys for menu travel, 3-30

## G

gateway IP 6-59 glossary of termss B-83

#### н

**HDCL 6-52** history clear  $5-43$ errors and alarms 5-43 hunt option 6-55

#### п

inband 6-53 configuration channel 6-53 inband poll failure 4-40 inter-exchange carrier, IXC 1-24 interfaces for SNMP and Telnet management, 4-37 internal timing 6-47 inverting DTE data 6-52 **IP** filter address 6-59 gateway 6-59 security 6-59 unit IP address 6-59 IP address 6-59 **ISDN** module options 6-54 ISDN DBU 6-55 hunt options 6-55 local directory number 6-55 phone numbers 6-55, 6-56 switch type 6-55 IXC, inter-exchange carrier 1-24

#### L

LAN application with SNMP/Telnet management, 4-37 LBO 6-48 LDN 6-55 LECs, local exchange cariers 1-24 line build out 6-48 line code 6-46 local directory numbers 6-55 local exchange carriers, LECs 1-24 local loopback. line on  $8-68$ local loopbacks no loopback, 8-68 loopback payload on, 8-68 LOS 4-40 loss of signal 4-40 loss of signal alarm 5-42, 5-43

#### м

management interface chain in 6-58 ethernet lan, 6-58 master/slave units 6-49 menu configuration 6-45 MIB 1-25 MIB-II 1-25 modem init 6-50

#### N

National ISDN 6-55 network interface 6-45 network interface connection, 3-35 network interface performance reports 5-41 network manager, SNMP 1-24 network tests, 8-68 network timing 6-46 NI 6-45 NI perf rpts 5-41 Northern Telecom DMS-100 6-55 num retries 6-57 number of channels 6-55

#### O

**OOF 4-40** Out of Frame 5-42, 5-43 out of frame 4-40

output 6-50 overview. T1/FT1 1-24

#### P

password telnet 6-60 pattern verify 6-56 performace report messages enable/disable 6-46 performance reports NI 5-41 phone numbers 6-55, 6-56 PLL Alarm 5-43, 5-44 point of presence, POP 1-24 POP, point of presence 1-24 port 6-51 port tests, 8-70 position 6-49 power cord, type of 2-28 product overview, TSU ESP 1-23 product service, 11 product warranty, 10

#### R

rate 56/64 6-51 rear panel description 3-34 installing DBU and ethernet cards 3-34 receipt inspection 2-27 red alarm 4-40, 5-43 remote loopback no loopback, 8-68 V.54 inband PLB, 8-68 repair and return information, 11 reports NI performance 5-41 restore dly 6-57 retries 6-57 retry delay 6-57 RFC 1213 1-25 RMA requests 11 RS-232, input 3-36 run selftest 8-69 RX 6-48 RX sensitivity 6-48

#### S

S4W options 6-55 sales information how to contact, 11 security IP options 6-59 SES 5-42 set community 6-59 set passcode, 7-65 severely errored seconds 5-42 shipping damages, 2-27 simple network management protocol, SNMP 1-24 SNMP options 6-59 get community, 6-59 set community, 6-59 SNMP traps, 6-59 trap community, 6-59 trap IP address, 6-60 **SNMP** Telnet customizing features, 4-38 minimum configuration requirements, 4-38 SNMP, agent 1-24 **SNMP, MIB 1-25** SNMP, network manager 1-24 SNMP, overview 1-24 software rev for utility menu, 7-64 SPID Numbers 6-55 status **DBU 5-44** status menu, description of 5-41 subnet mask 6-59 switch type 6-55

## Т

T1, fractional 1-24 T1, overview 1-24 technical support 11 telnet password 6-60 telnet options telnet password, 6-60 telnet timeout. 6-60 telnet options, 6-60 TELNET, definition 1-25 test configuration answer test, 6-61 timeout, 6-60

test menu, 8-67 test pattern 511 active DS0s 8-69 all zeros, 8-69 no pattern, 8-69 tests run selftest 8-69 timing DTE 6-47 internal 6-47 network 6-46 training department how to contact, 12 traps  $6-50$ TSU ESP features 1-23 TSU ESP, product overview 1-23 type of switch 6-55

### U

**UAS 5-42** unit 6-49 unit ID 7-64 unit IP address 6-59

#### $\mathbf v$

V.35 connector, 3-35 V.54 loopbacks, 8-68 verify pattern 6-56 VT 100 terminal connection and operation, 3-36

#### W

warranty, 10 weekend lockout 6-56 wkend lockout 6-56

### X

XMIT PRM 6-46

#### Υ

yellow alarm 4-40, 5-42, 5-43, 6-46